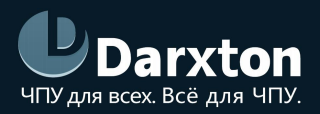

# EM2RS

### ДРАЙВЕРЫ ШАГОВЫХ ДВИГАТЕЛЕЙ СЕРИИ EM2RS

### РУКОВОДСТВО ПО ЭКСПЛУАТАЦИИ

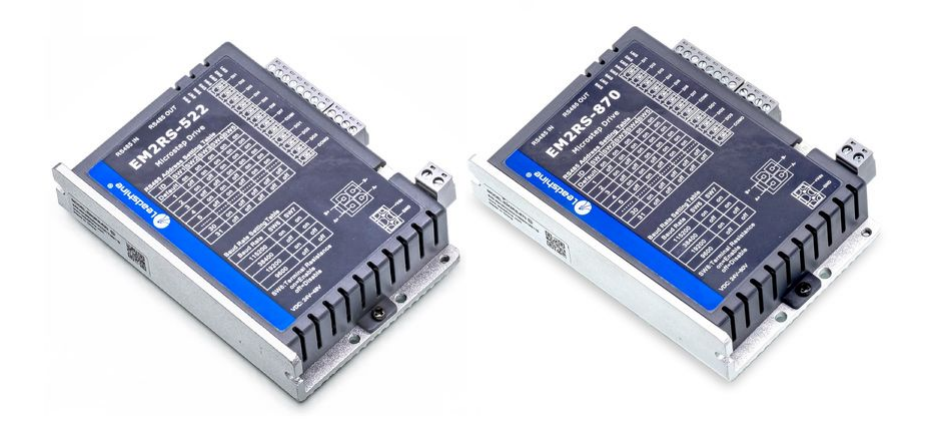

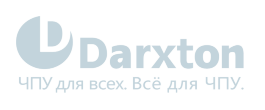

# СОДЕРЖАНИЕ

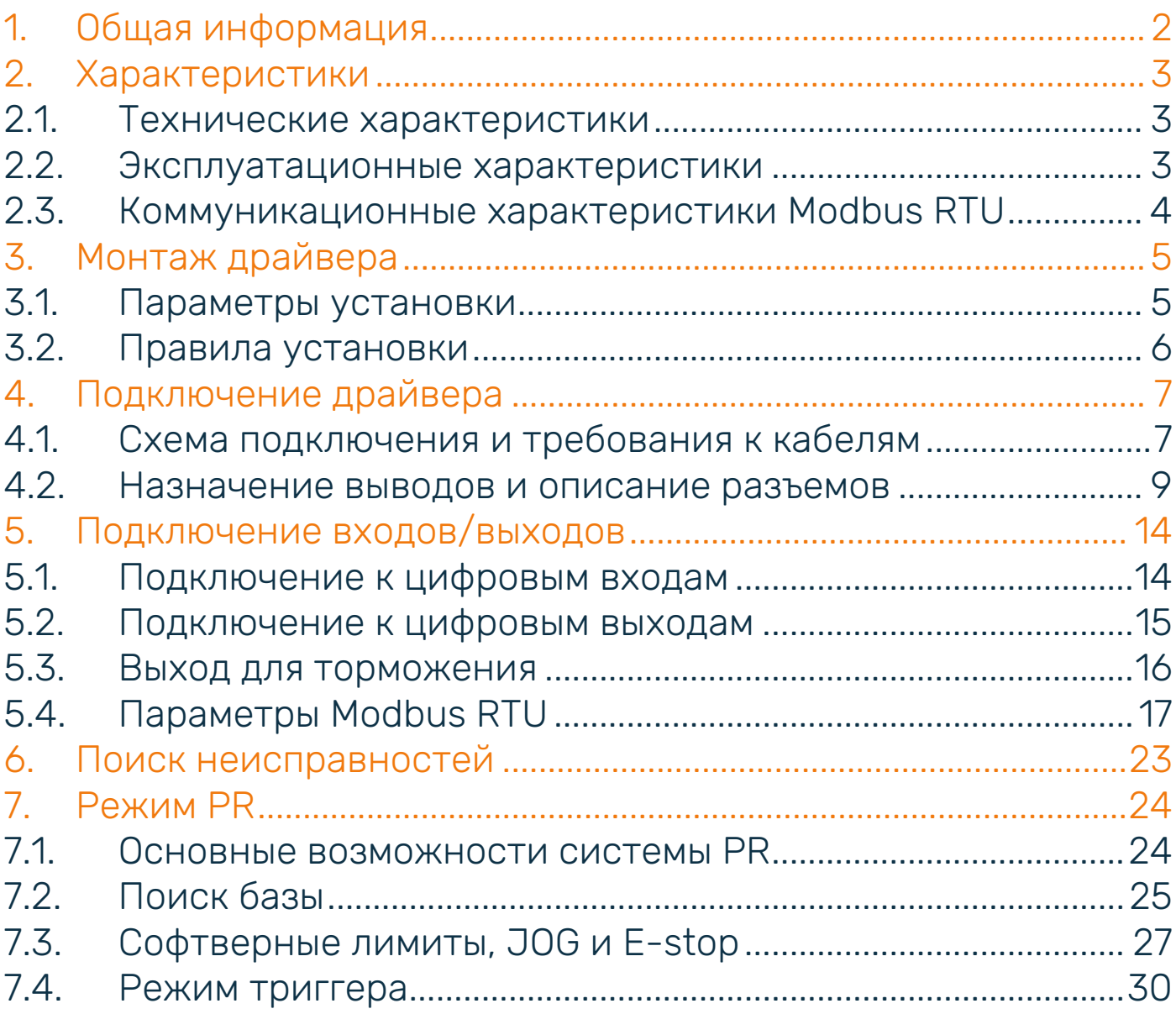

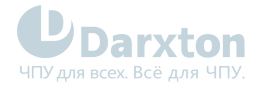

# <span id="page-2-0"></span>1.Общая информация

Драйверы шаговых двигателей серии EM2RS компании Leadshine применяются в системах с ЧПУ для управления шаговыми двигателями NEMA 8, 11, 14, 17, 23, 24, 34. Поддерживается коммуникационный протокол Modbus RTU, управление осуществляется через интерфейс RS-485 или входы/выходы. Имеются 7 настраиваемых входов и 3 оптоизолированных выхода. Поддерживаются рабочие режимы: Profile Position, Profile Velocity, Homing.

#### Состав комплекта

1. Драйвер шагового двигателя Leadshine EM2RS-522/556/870 - 1шт.

#### Функциональность драйвера

- низкие уровни шума и вибрации;
- поддержка протокола Modbus RTU;
- движение осуществляется с внешнего устройства, по интерфейсу RS-485 или c панели управления;
- несколько режимов работы: Profile Position, Profile Velocity, Homing;
- 7 настраиваемых цифровых входов и 3 оптоизолированных цифровых выхода;
- выводы ошибки, торможения двигателя, возврата на базу, завершения позиционирования;
- питание от постоянного напряжения 20-50 вольт (522/556)/ 20-72 вольт (870), максимальный выходной ток 2.2 (EM2RS-522)/ 5.6 (EM2RS-556)/ 7 (EM2RS-870) ампер;
- интерфейс RS-232 для настройки параметров;
- защита от повышенного напряжения, превышения тока, неправильного подключения двигателя.

#### Сравнение с протоколом STEP/DIR

В отличие от использования протокола STEP/DIR, когда необходимо подключать контроллер к каждому драйверу, использование протокола Modbus позволяет драйверу самостоятельно управлять перемещением по оси.

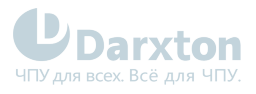

# <span id="page-3-0"></span>2.Характеристики

### <span id="page-3-1"></span>2.1. Технические характеристики

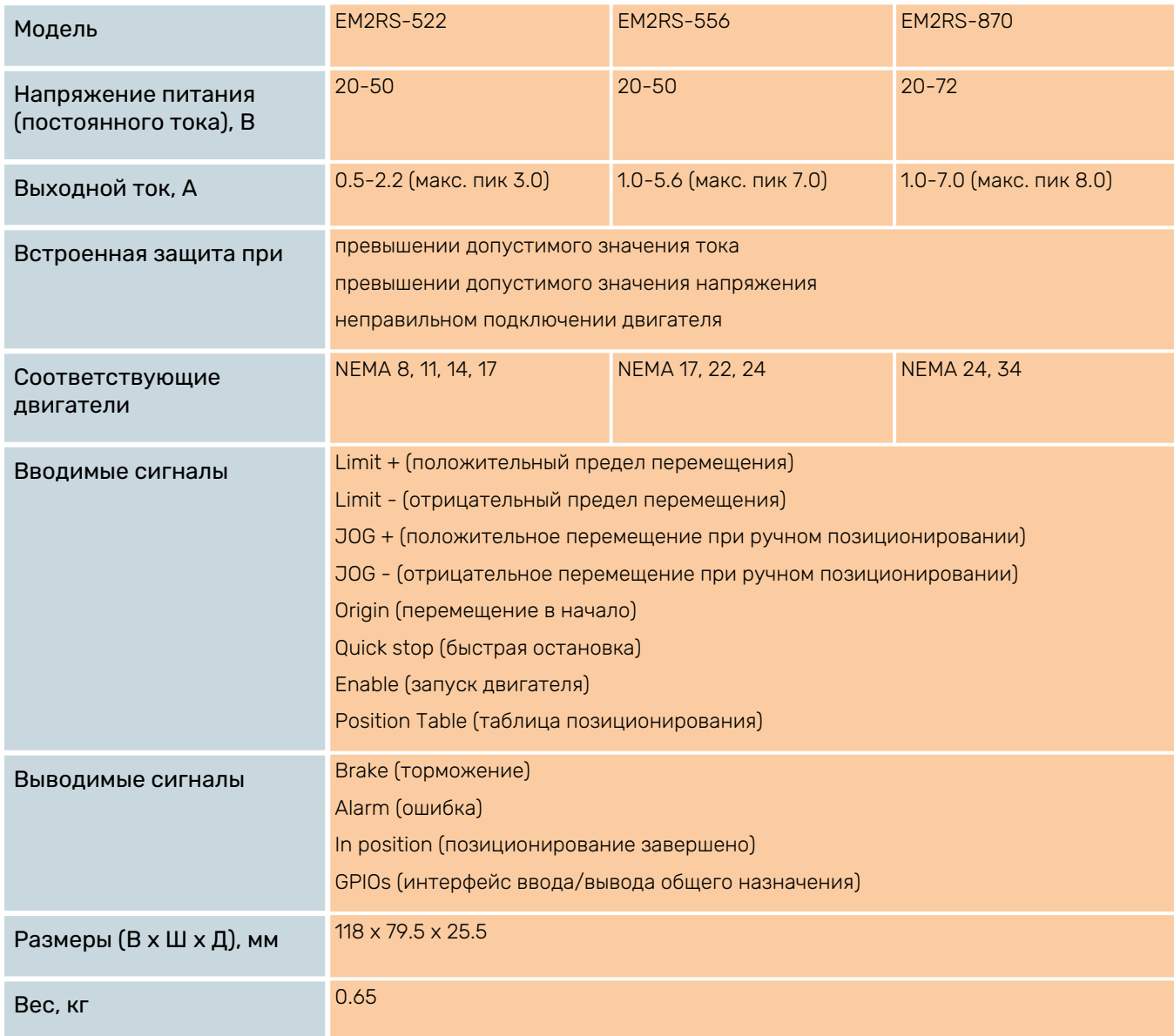

### <span id="page-3-2"></span>2.2. Эксплуатационные характеристики

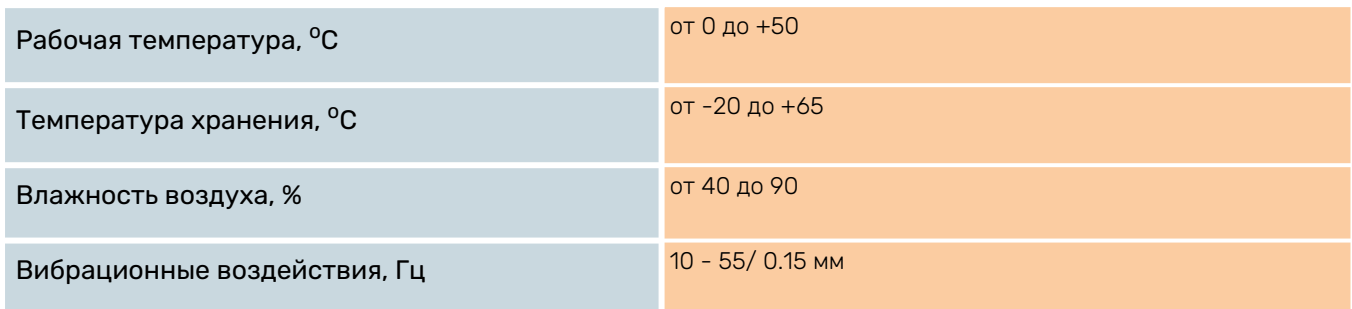

### <span id="page-4-0"></span>2.3. Коммуникационные характеристики Modbus RTU

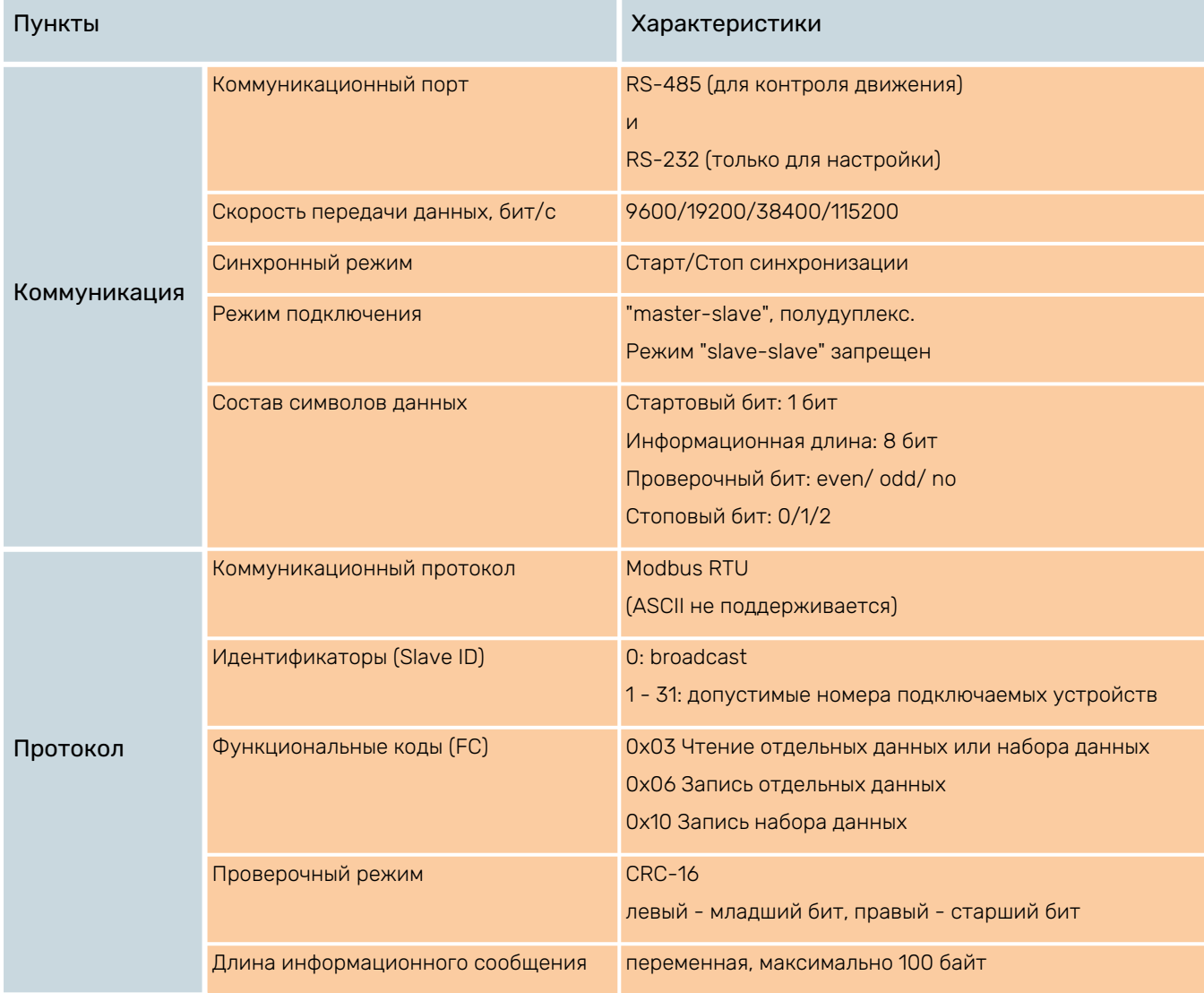

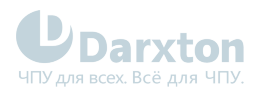

# <span id="page-5-0"></span>3.Монтаж драйвера

### <span id="page-5-1"></span>3.1. Параметры установки

**Darxton** 

www.darxton.ru

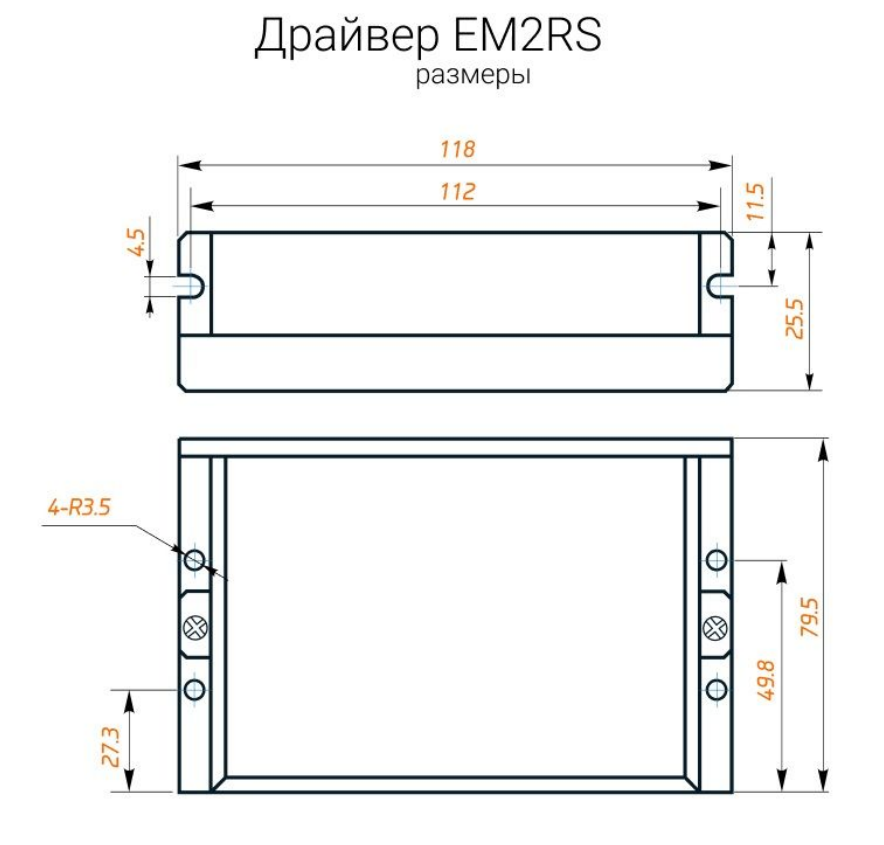

Рис. 1. Габаритные размеры драйвера серии EM2RS

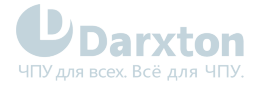

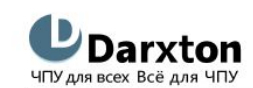

www.darxton.ru

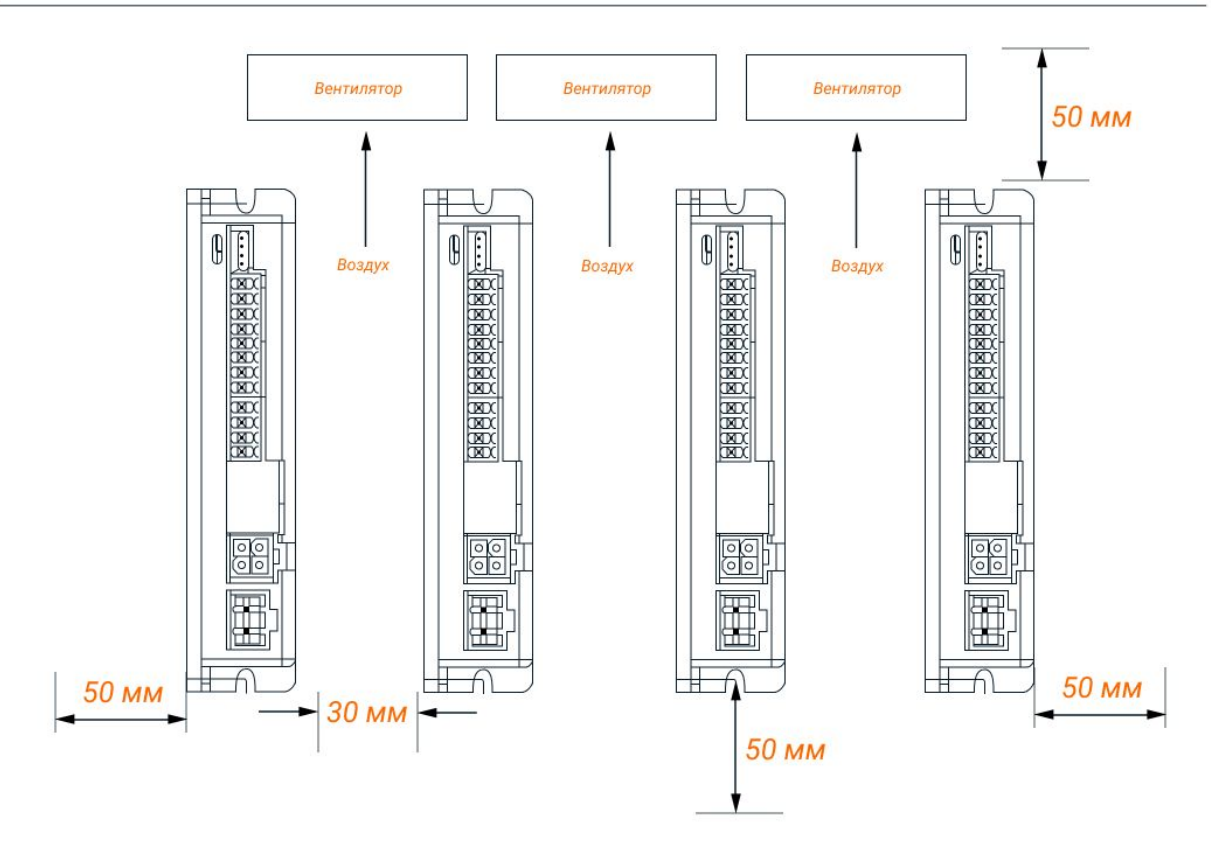

Рис. 2. Установочные размеры драйвера серии EM2RS

## <span id="page-6-0"></span>3.2. Правила установки

Неправильная установка может привести к неисправности драйвера или преждевременному выходу из строя драйвера и / или двигателя. Для предотвращения негативных последствий соблюдайте следующие правила монтажа:

- Устанавливайте драйвер в местах, не подверженных воздействию коррозионных или легковоспламеняющихся газов, а также горючих материалов.
- Устанавливайте драйвер в закрытом электрическом шкафу, изолированном от влаги и пыли, и не допускайте попадания прямых солнечных лучей.
- Устанавливайте драйвер перпендикулярно монтажной поверхности.
- Обеспечьте хорошую вентиляцию драйвера. Убедитесь, что все вентиляционные отверстия открыты и достаточно свободного пространства.
- Заземлите устройство и убедитесь, что провода заземления надежно подключены.

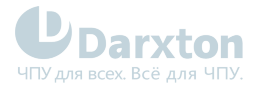

# <span id="page-7-0"></span>4.Подключение драйвера

### <span id="page-7-1"></span>4.1. Схема подключения и требования к кабелям

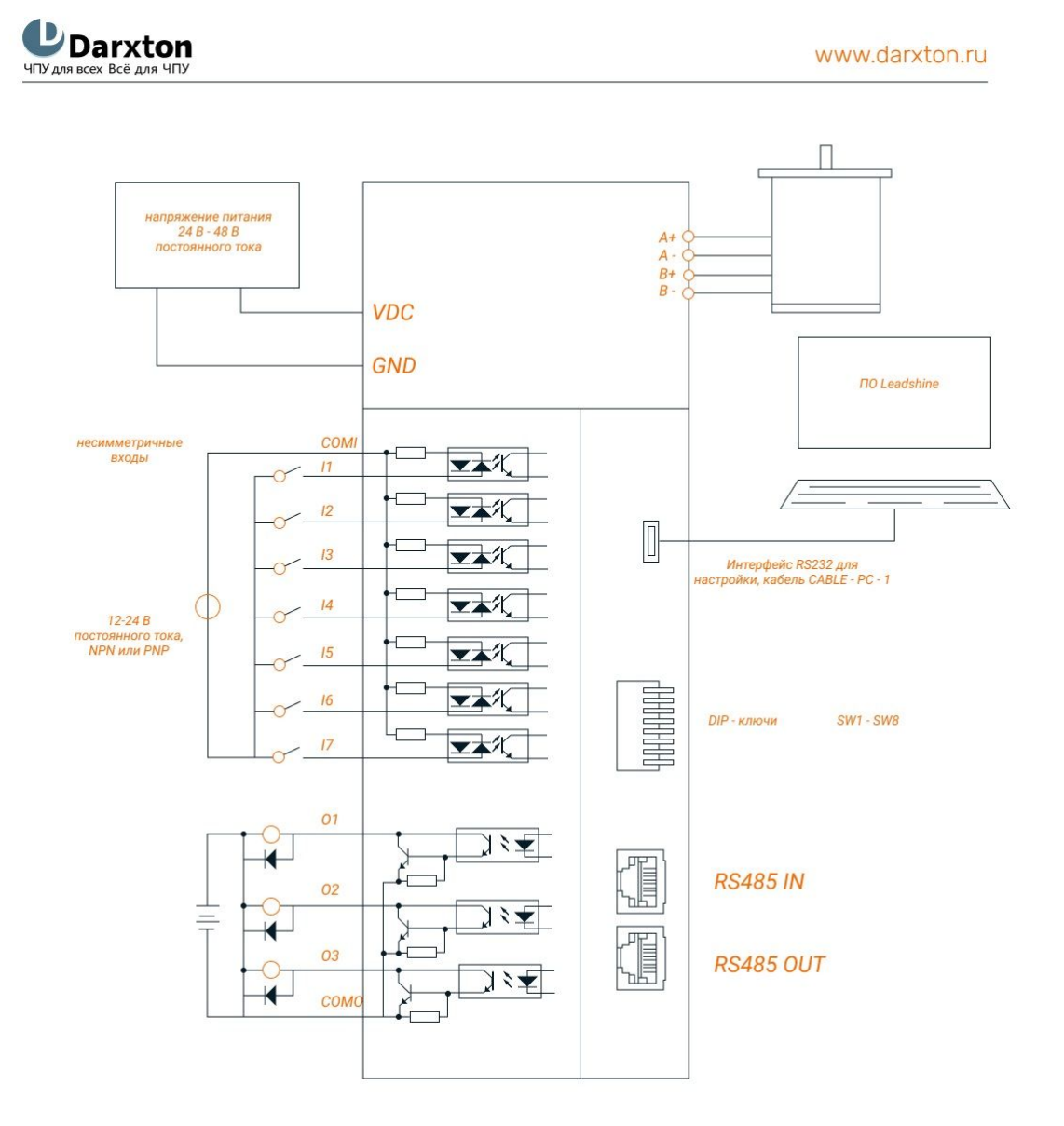

Рис. 3. Блок-схема подключения

#### **Примечания:**

- На драйвере имеется два RS-485 разъёма; один разъём работает на ввод (IN) и предназначен для подключения к ведущему устройству или к предыдущему ведомому, второй разъем работает на вывод (OUT) и используется для подключения к следующему ведомому устройству.
- Несимметричные входы I3, I4, I5, I6 и I7 используют схемы подключения с общим катодом или с общим анодом.
- Несимметричные выходы используют схему подключения с общим анодом.

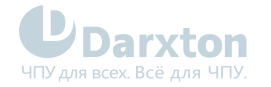

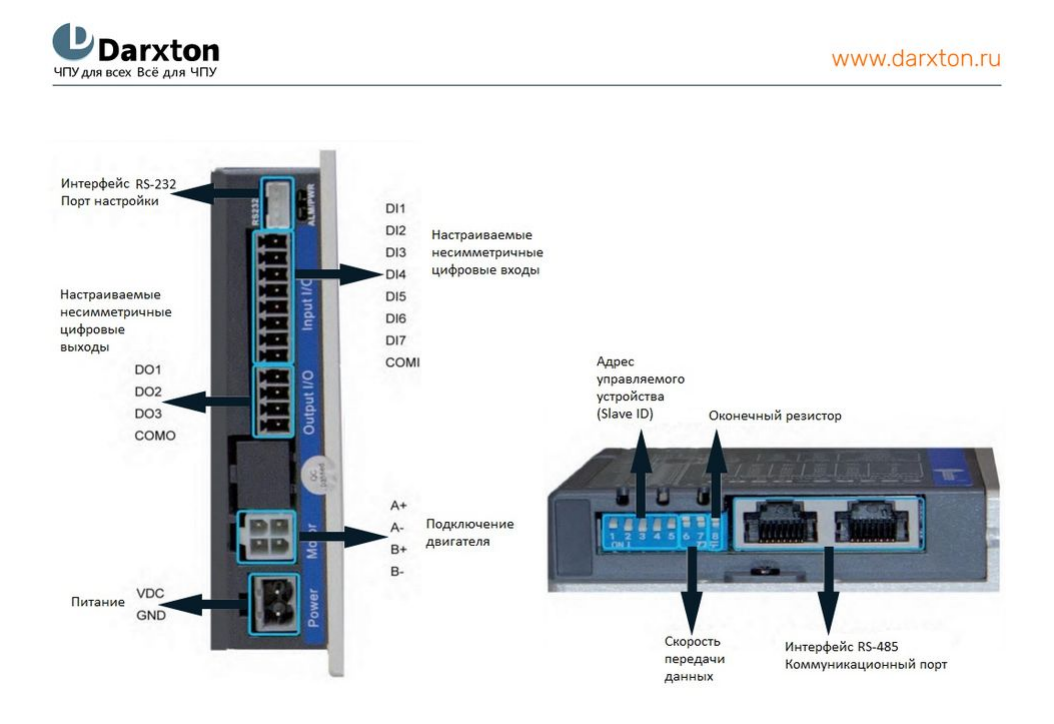

#### Рис. 4. Внешний вид драйвера с кратким описанием разъёмов

#### Требования к кабелю питания и кабелю подключения двигателя:

- Для кабелей +VDC, GND, A+, A-, B+, B- диаметр сечения должен быть ≥0.3 мм<sup>2</sup> (AWG15-22).
- Рекомендуется установить фильтр помех между источником питания и драйвером.

#### Требования к сигнальному кабелю ввода/вывода:

- Для кабелей I1- I7, 01-03, СОМ, диаметр сечения должен быть ≥0.12 мм<sup>2</sup> (AWG24-26).
- Рекомендуется использовать экранированную витую пару длиной до 3 м (лучше как можно короче).
- Для минимизации помех кабели ввода/вывода необходимо расположить максимально далеко от кабелей питания.

#### Требования к кабелю подключения RS485:

• Рекомендуется использовать Ethernet-кабель длиной до 100 м.

#### **Внимание!**  $\ddot{\bullet}$

- Не подключайте "на горячую" двигатель, энкодер и интерфейс RS-232 при включенном драйвере.
- Проверьте соединения и убедитесь, что полярность напряжения в линии питания правильная.
- Убедитесь, что напряжение источника питания не превышает входного диапазона драйвера.
- При использовании двигателя с малым током измените выходной ток драйвера перед включением двигателя.
- Подождите 5 минут после выключения питания драйвера прежде чем переместить или переподключить его.

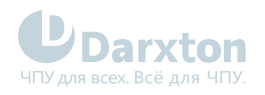

### <span id="page-9-0"></span>4.2. Назначение выводов и описание разъемов

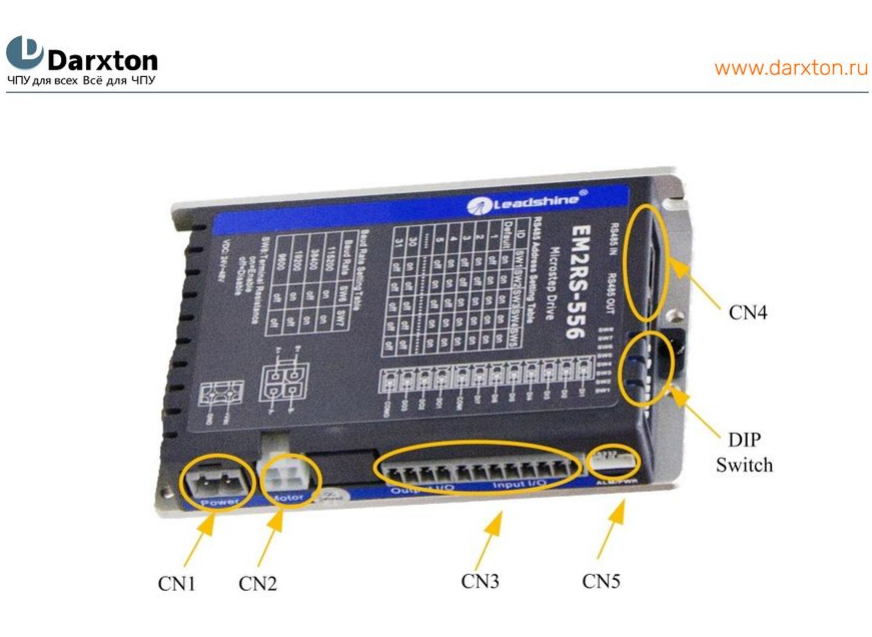

#### Рис. 5. Коннекторы драйвера серии EM2RS

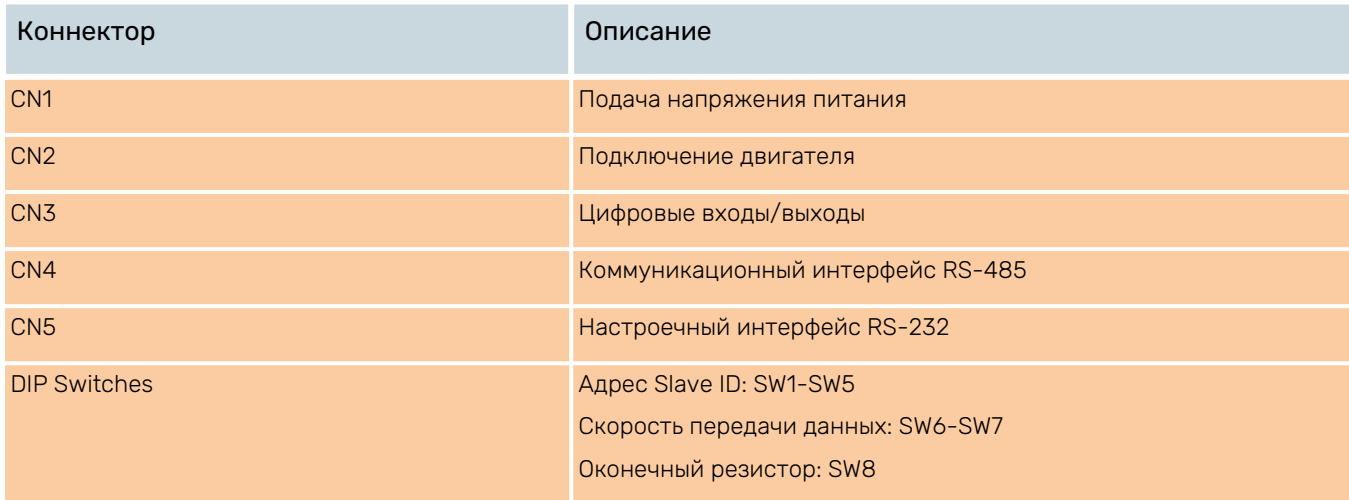

#### Табл. 1. CN1 Разъём питания

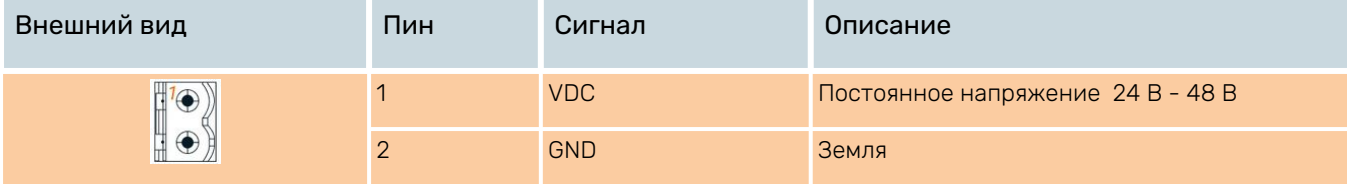

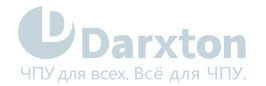

#### Табл. 2. CN2 Разъём подключения двигателя

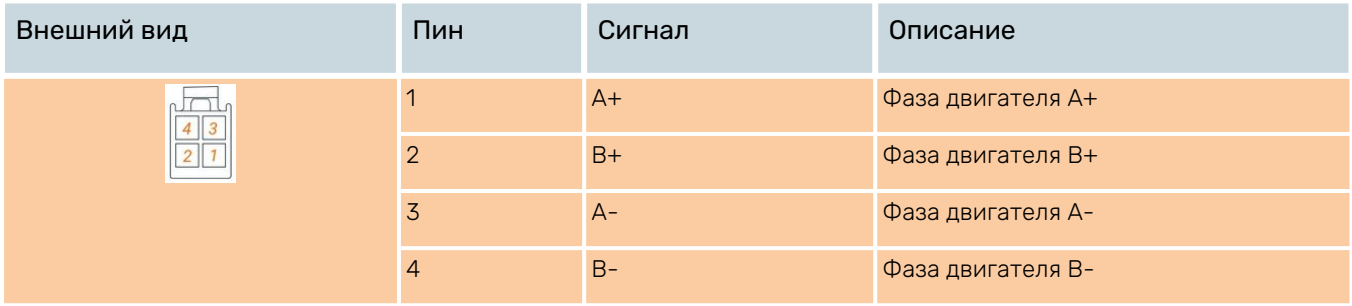

### Табл. 3. CN3 Разъём с цифровыми входами/выходами

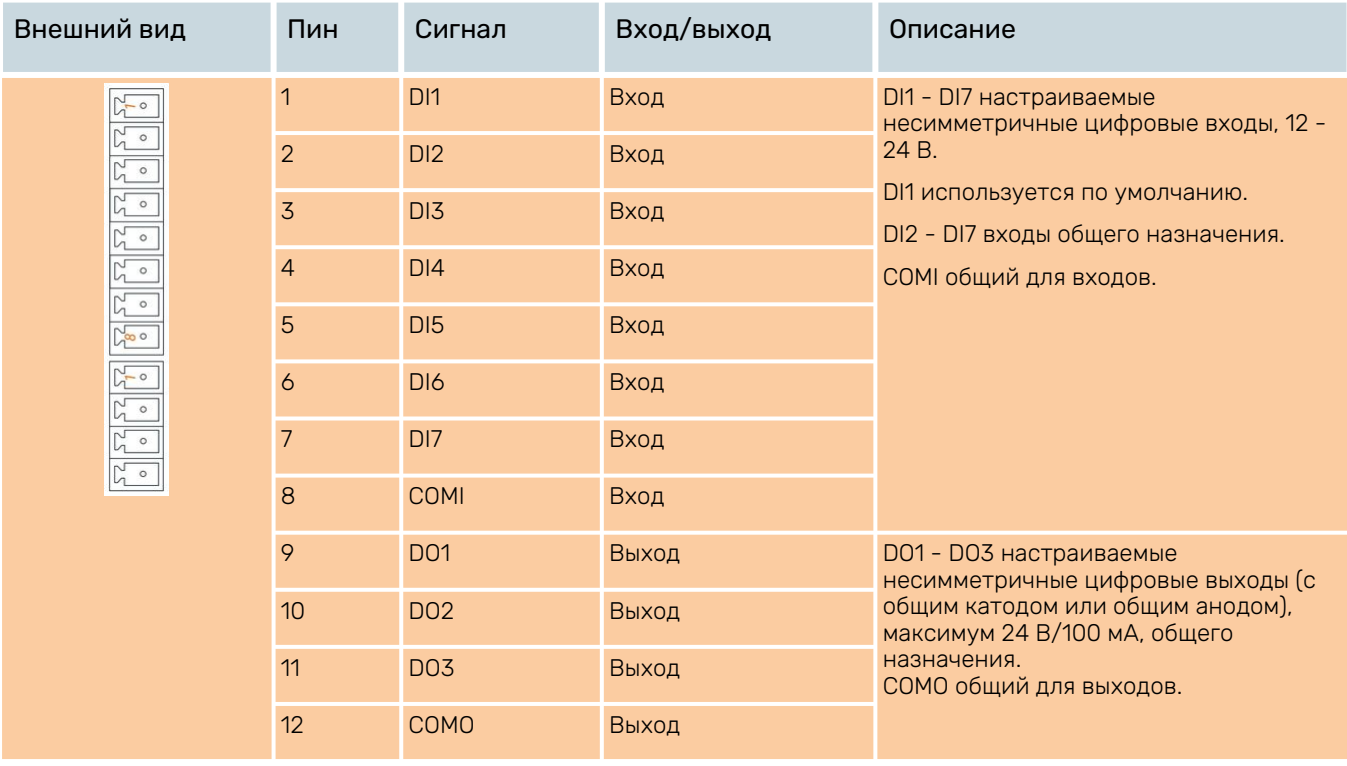

- DI1 использует по умолчанию сигнал "ENABLE" и в нормальном состоянии замкнут, то есть вал двигателя блокируется после включения драйвера.
	- При использовании выходных сигналов тормоза нужно подключать реле и диод.

 $\blacktriangle$ 

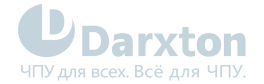

#### Табл. 4. CN4 Разъёмы интерфейса RS-485

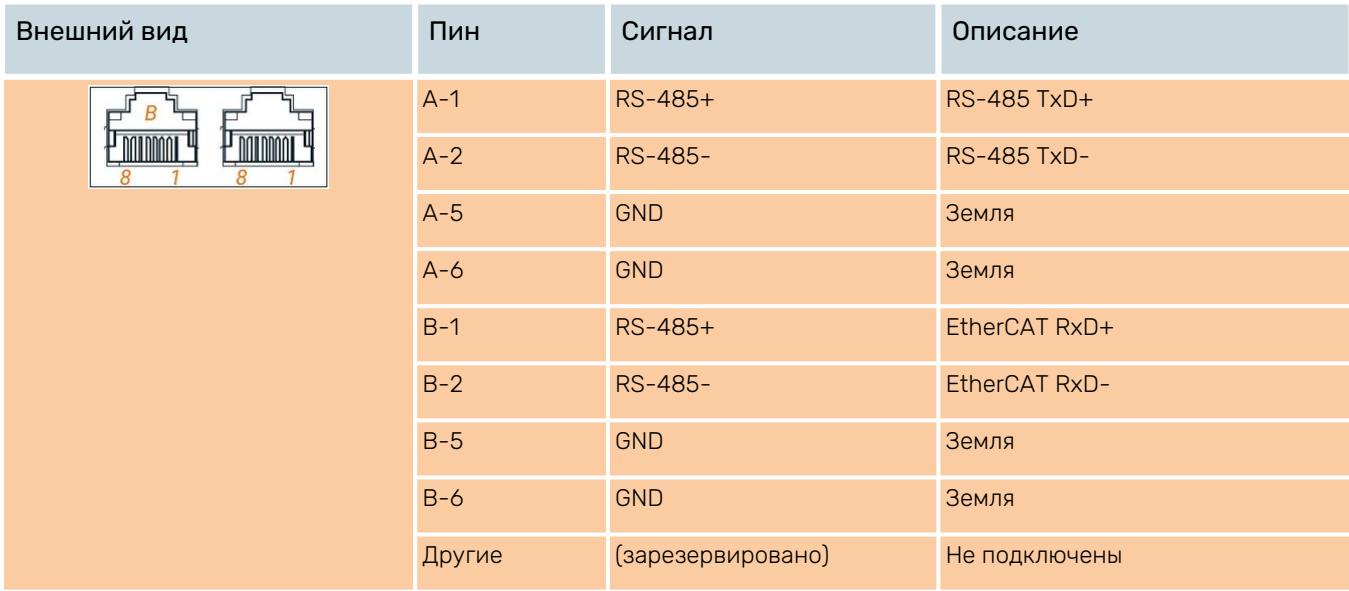

#### Табл. 5. CN5 Разъём интерфейса RS-232

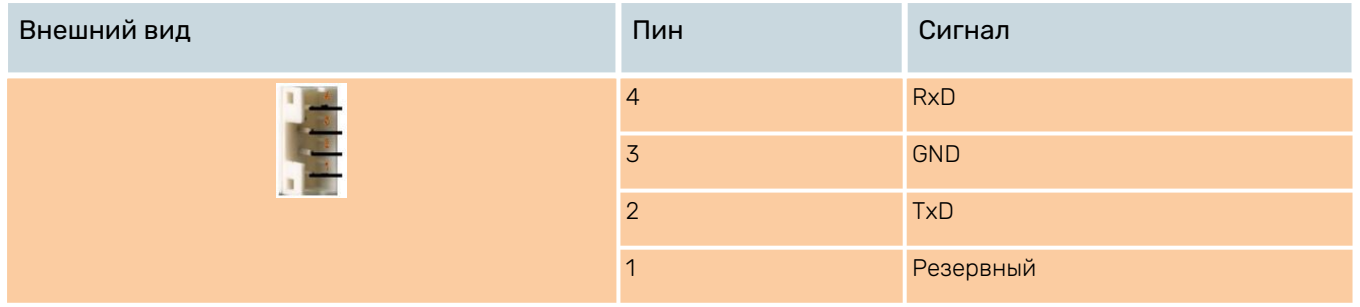

### 4.2.1. DIP-ключи

Драйвер EM2RS-870 имеет 8-ми битный DIP-переключатель для настройки адреса управляемого устройства, скорости передачи данных и установки оконечного резистора.

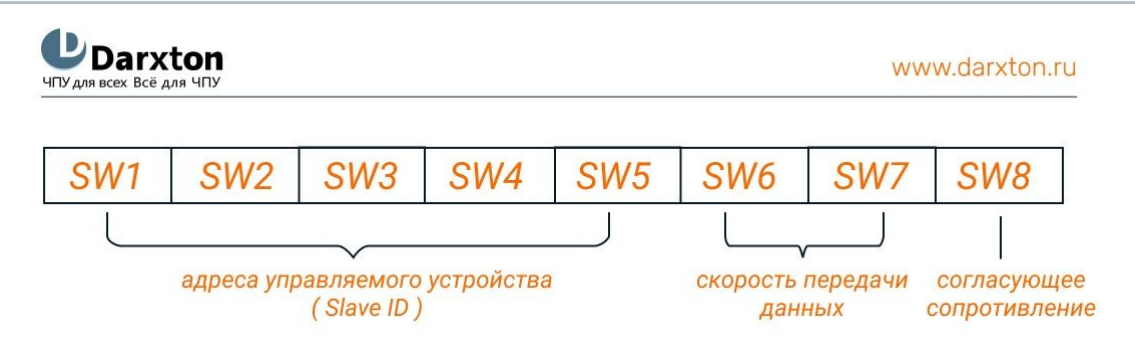

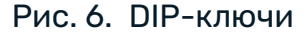

- Для настройки адреса управляемого устройства (Slave ID) используются DIP-ключи SW1- SW5. Настройка производится согласно таблице 6 (on=0, off=1).
	- Когда ключи SW1-SW5 имеют значения по умолчанию (у всех "on"), адрес управляемого устройства задаётся в ПО.

 $\bullet$ 

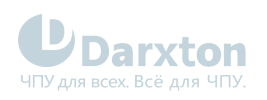

### Табл. 6. Настройка адреса управляемого устройства (Slave ID)

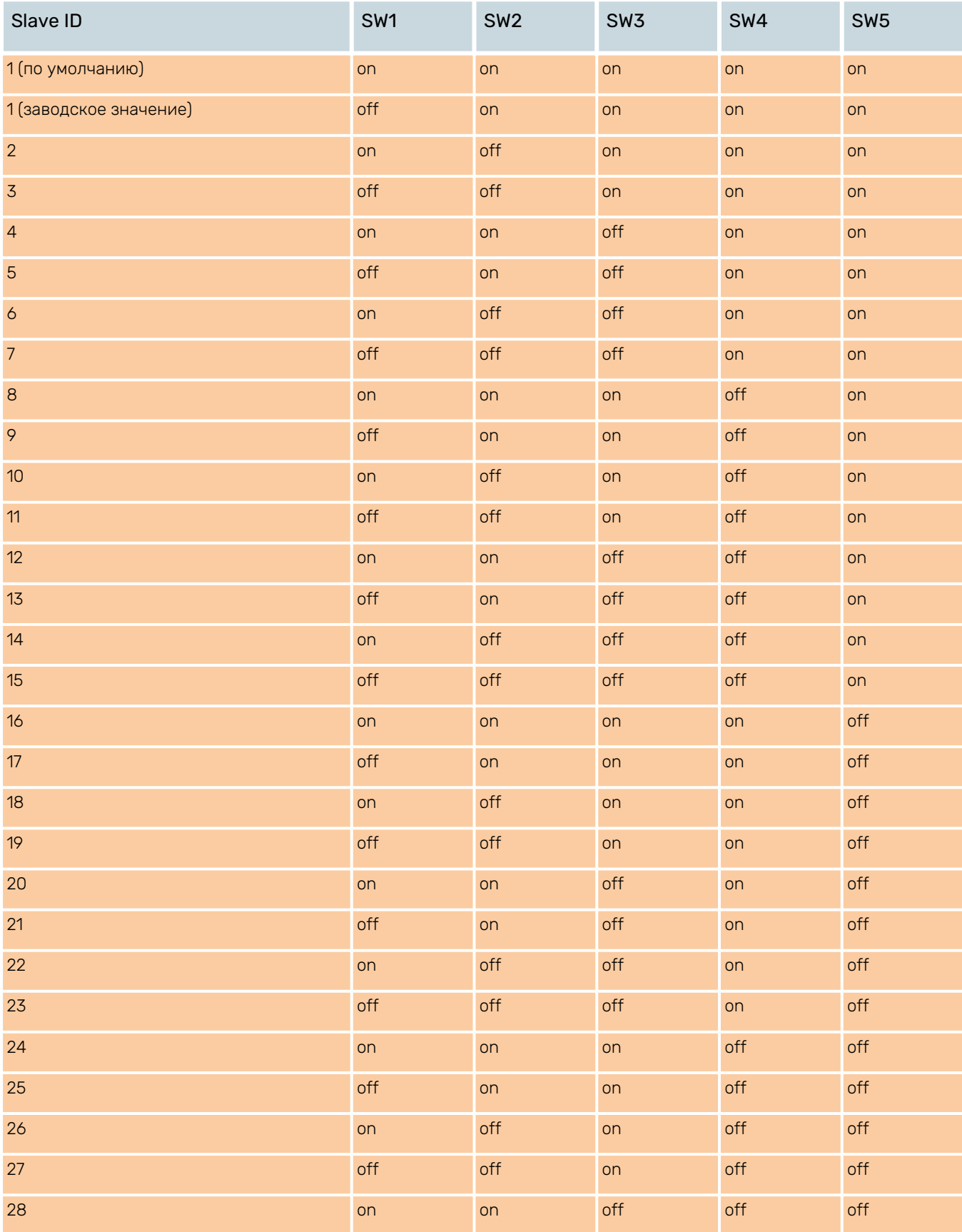

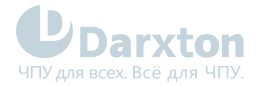

 $\bullet$ 

Ø

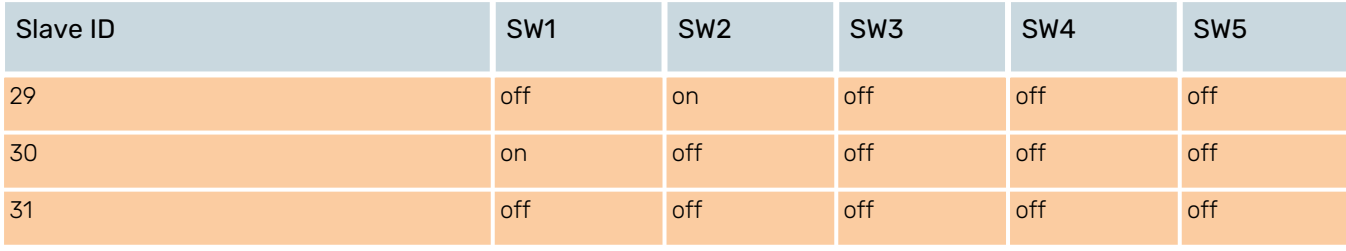

- Для настройки скорости передачи данных используются DIP-ключи SW6-SW7. Настройка производится согласно таблице 7 (on=0, off=1).
	- Когда ключи SW6-SW7 имеют значения по умолчанию (у всех "off"), настройка скорости задаётся в ПО.

#### Табл. 7. Настройка скорости передачи данных (Baud Rate)

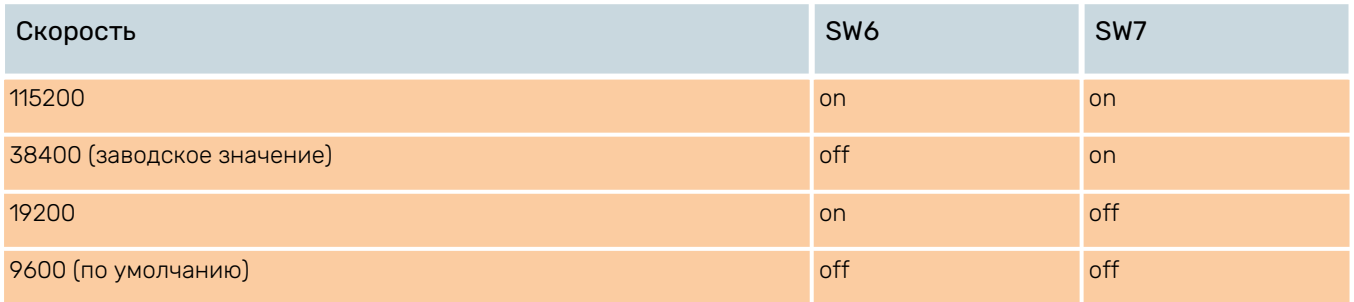

• Для настройки оконечного резистора используется DIP-ключ SW8. Настройка производится согласно таблице 8 (on=0, off=1).

• К последнему управляемому устройству в сети необходимо подключать оконечный резистор номиналом 120 Ом и устанавливать для ключа SW8 положение "on".

#### Табл. 8. Настройка оконечного резистора

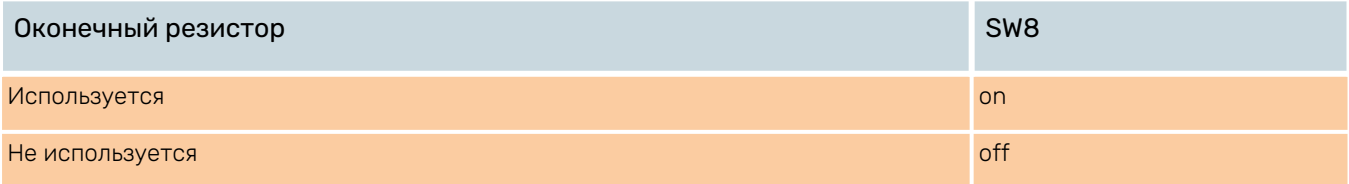

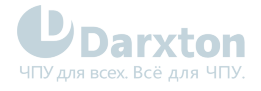

# <span id="page-14-0"></span>5.Подключение входов/выходов

### <span id="page-14-1"></span>5.1. Подключение к цифровым входам

Подключение к цифровым входам производится по следующей схеме:

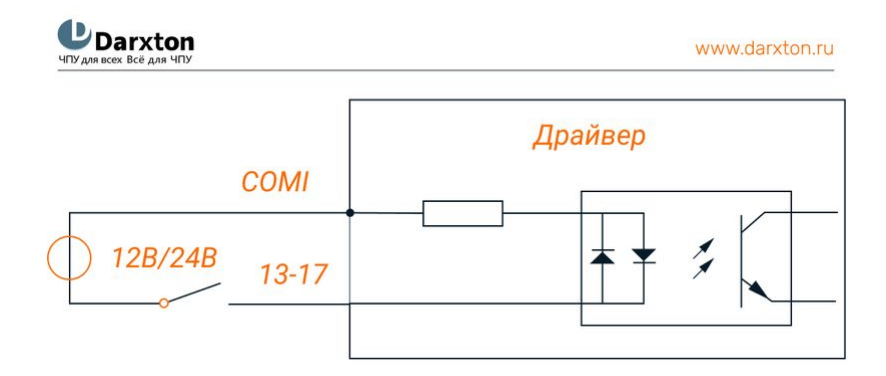

Рис. 7. Схема входных подключений

COMI при включении с общим анодом подключается к 12-24 вольтам, с общим катодом - к 0 вольт.

#### Табл. 9. Назначение функции порта цифрового входа

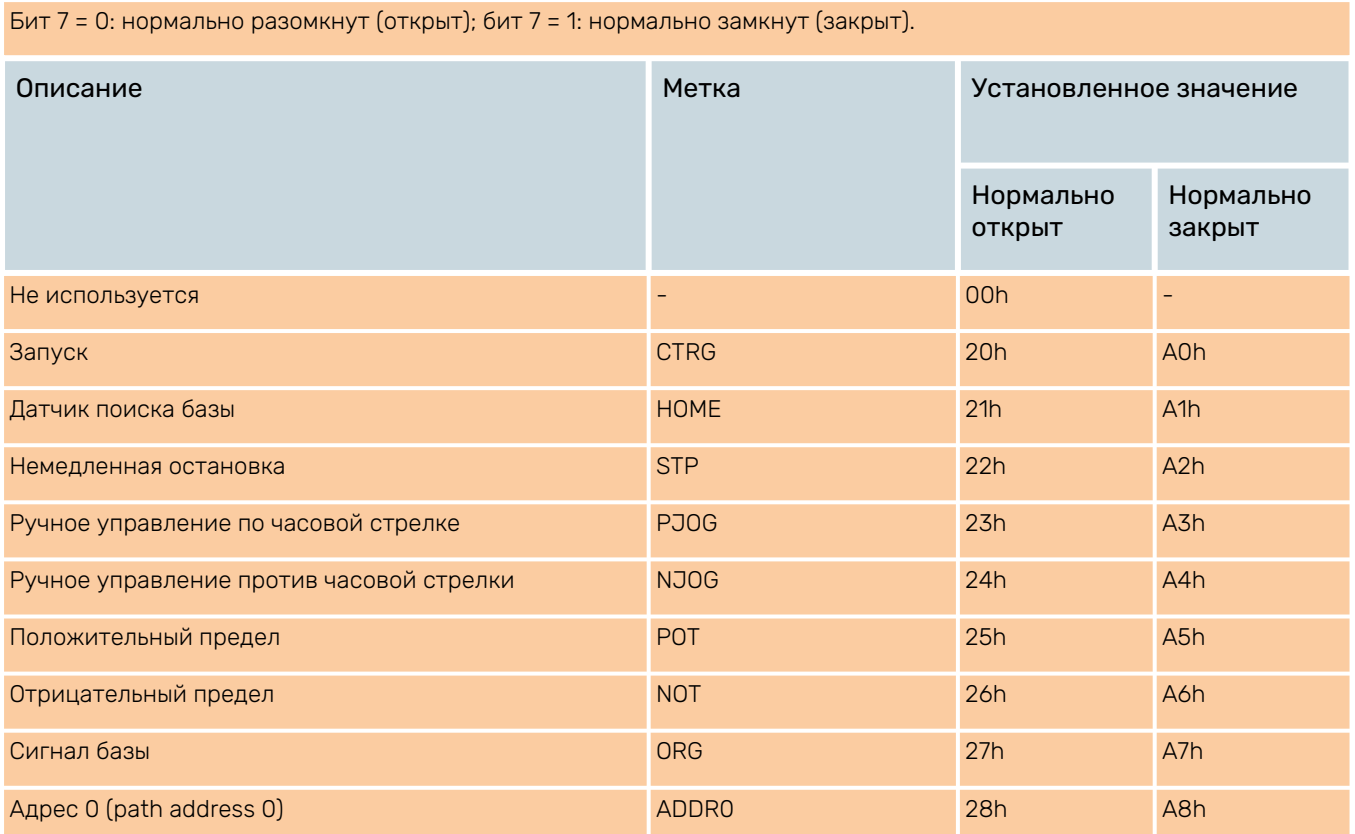

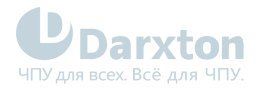

A

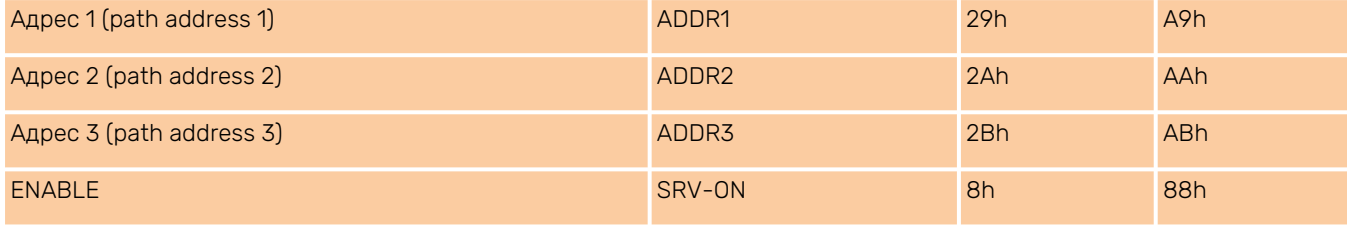

• Когда функции нескольких портов ввода настраиваются повторно, необходимо перезапустить драйвер для обнаружения ошибок.

• После изменения и сохранения конфигурации функции входа необходимо перезапустить питание, чтобы конфигурация вступила в силу.

### <span id="page-15-0"></span>5.2. Подключение к цифровым выходам

Подключение к цифровым выходам производится по следующей схеме:

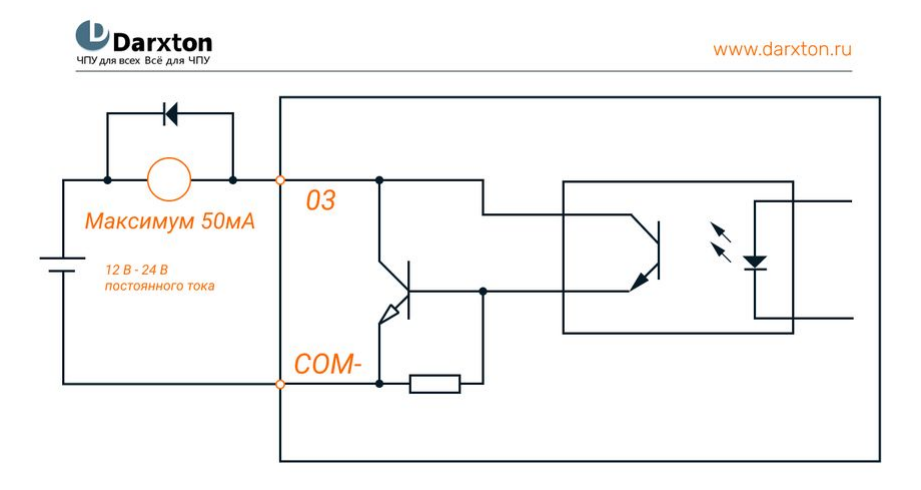

Рис. 8. Схема выходных подключений

- Используйте качественный источник питания 12-24 вольт и соблюдайте полярность, чтобы не повредить драйвер.
	- Цифровой выход является розеткой, пропускающей при напряжении 24 вольт максимальный ток в 100 мА (рекомендуемый ток - 50 мА). Не используйте напряжение питание более 30 вольт чтобы не повредить драйвер.

#### Табл. 10. Назначение функции порта цифрового выхода

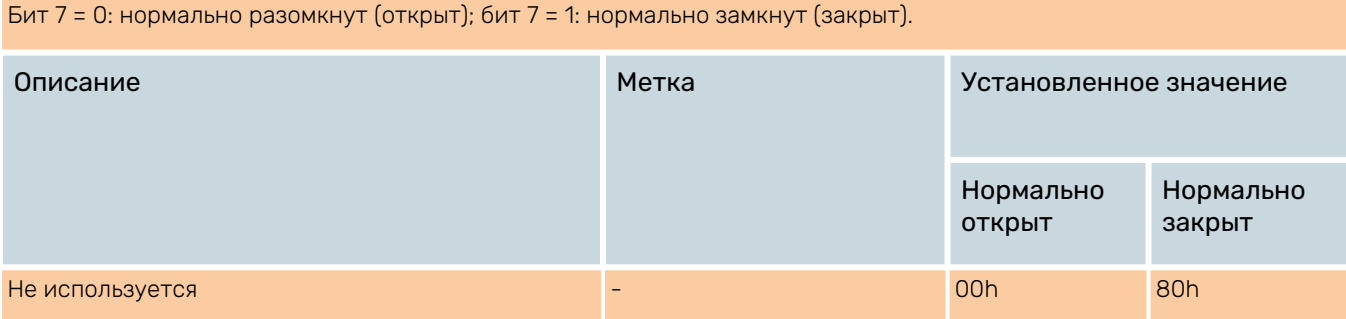

 $\mathbf{A}$ 

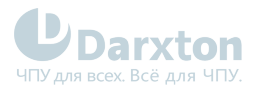

 $\blacktriangle$ 

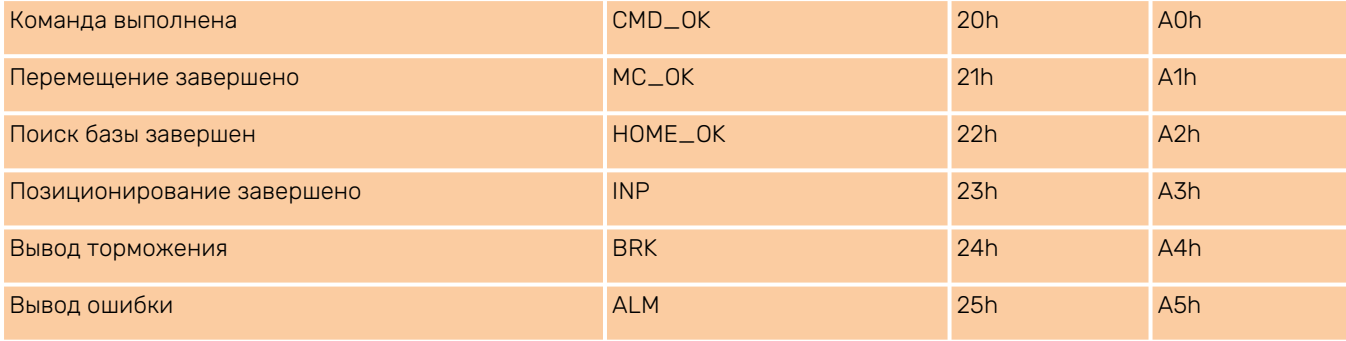

• Когда функции нескольких портов ввода настраиваются повторно, необходимо перезапустить драйвер для обнаружения ошибок.

• После изменения и сохранения конфигурации функции входа необходимо перезапустить питание, чтобы конфигурация вступила в силу.

## <span id="page-16-0"></span>5.3. Выход для торможения

Используйте ПО компании Leadshine (либо производителя ЧПУ или контроллера) для ПК, чтобы настроить выход как вывод контроля торможения. В этом случае сигнал может использоваться для автоматического включения тормоза при сбое питания. Рекомендуется подключать диод параллельно тормозной катушке (катод подключить между реле на 24 вольт и тормозной катушке). Подключение тормоза осуществляется по следующей схеме:

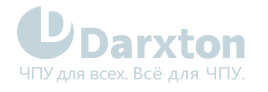

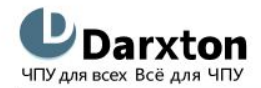

www.darxton.ru

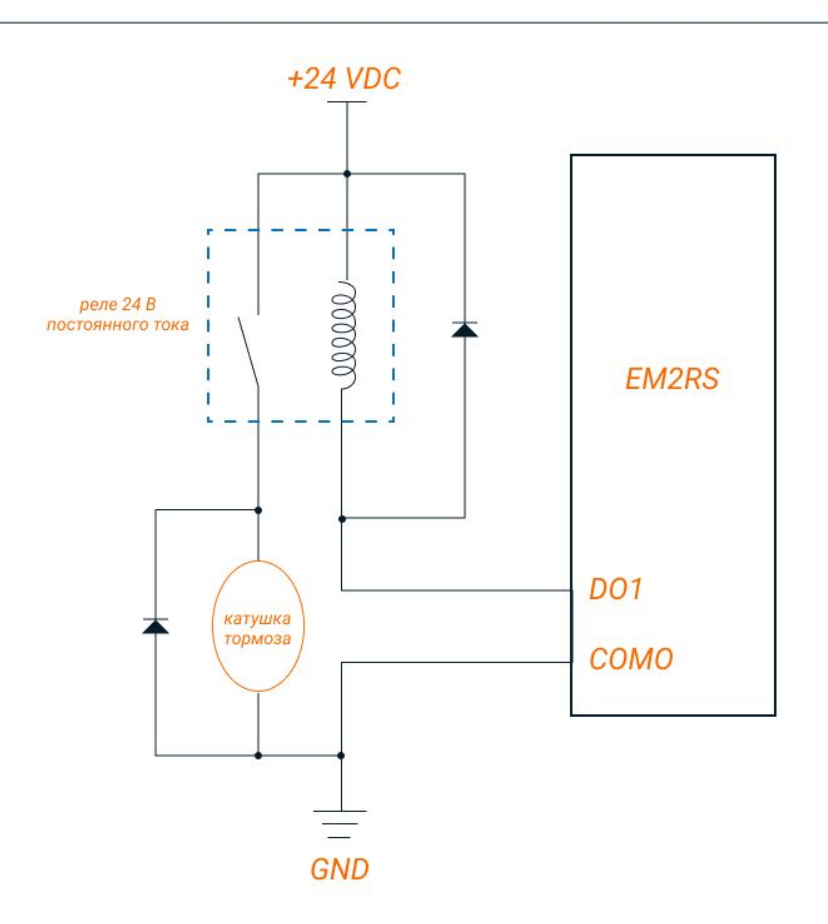

Рис. 9. Подключение тормоза

### <span id="page-17-0"></span>5.4. Параметры Modbus RTU

У параметра 32-битный тип данных, включает старший 16-битный регистр и младший 16-битный регистр. Обычно используются только младшие 16 бит, но при чтении/записи нескольких параметров необходимо брать старшие 16 бит в качестве стартовых.

#### Табл. 11. Базовые параметры драйвера

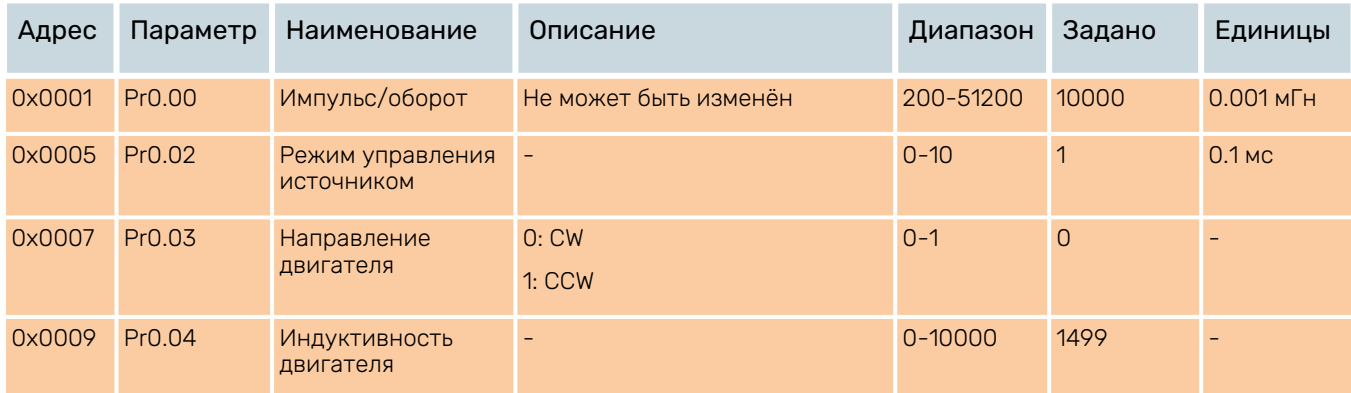

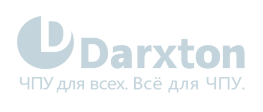

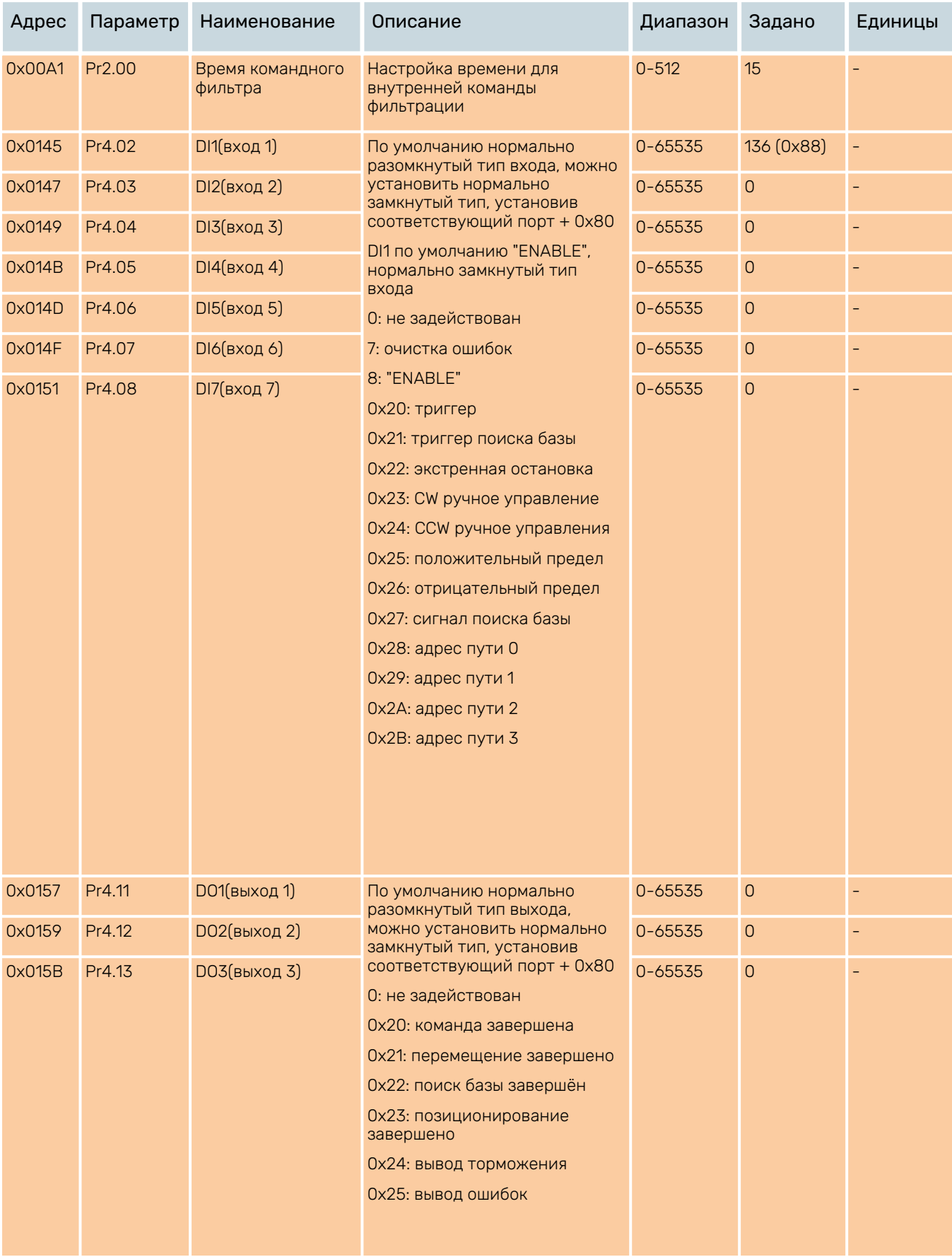

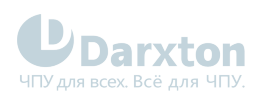

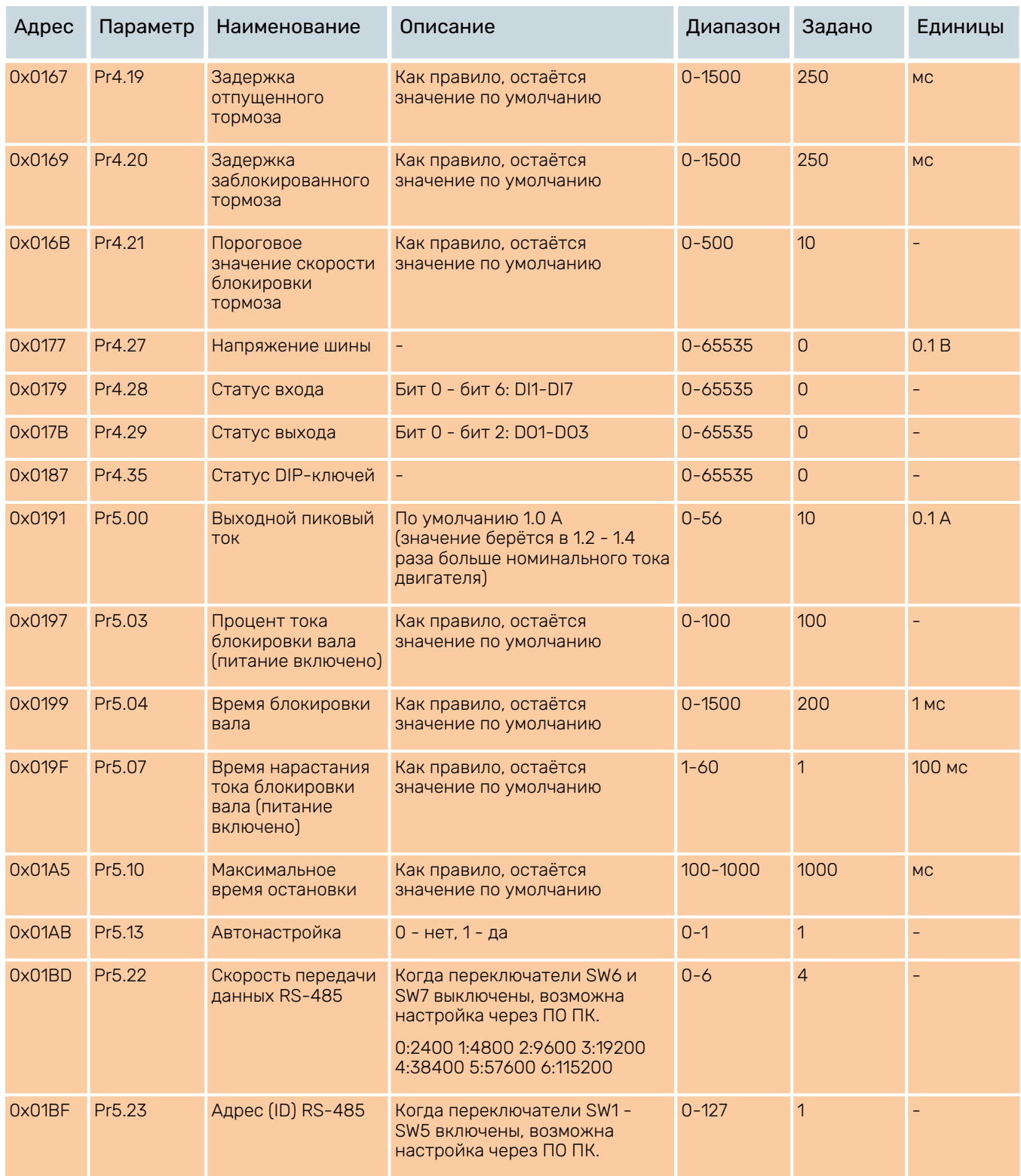

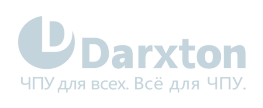

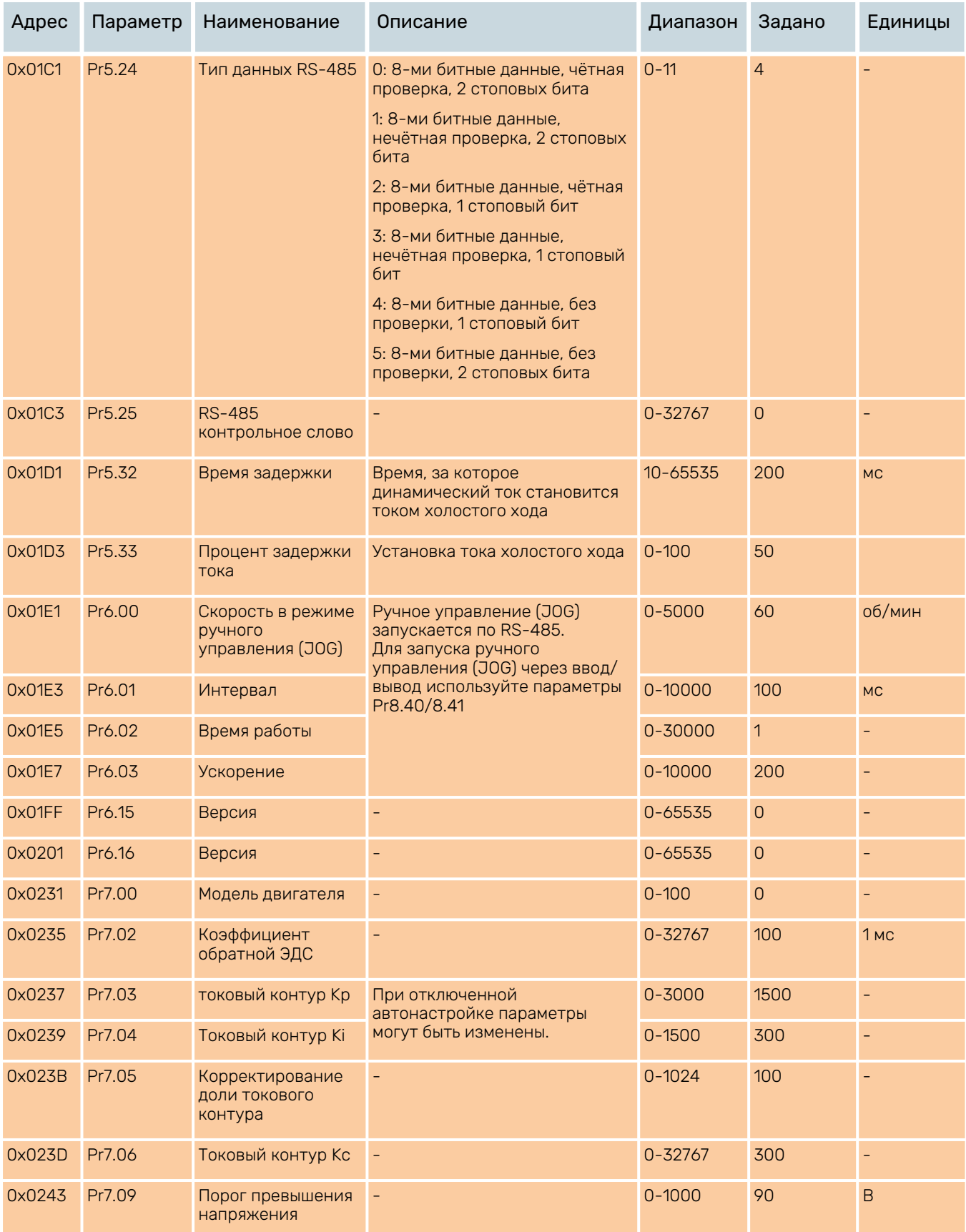

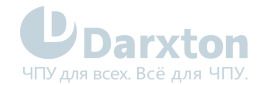

#### Табл. 12. Параметры мониторинга состояния

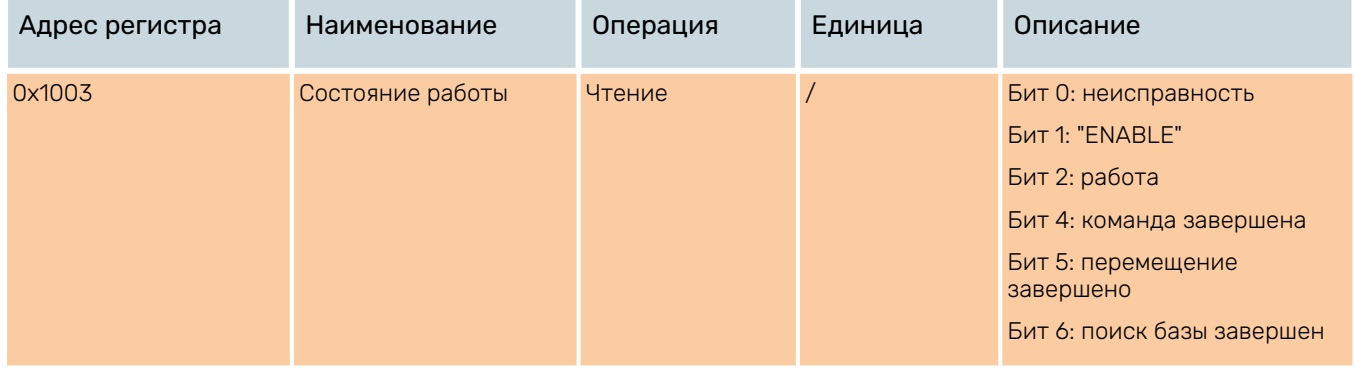

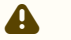

• Связанная функция запускается путем отправки командного слова. • Завершение оценивается по слову состояния. Слово состояния автоматически возвращается на свое начальное состояние после считывания.

#### Табл. 13. Контрольное слово

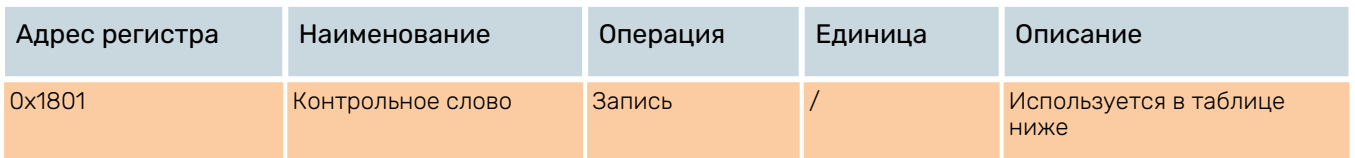

#### Табл. 14. Параметры вспомогательных функций

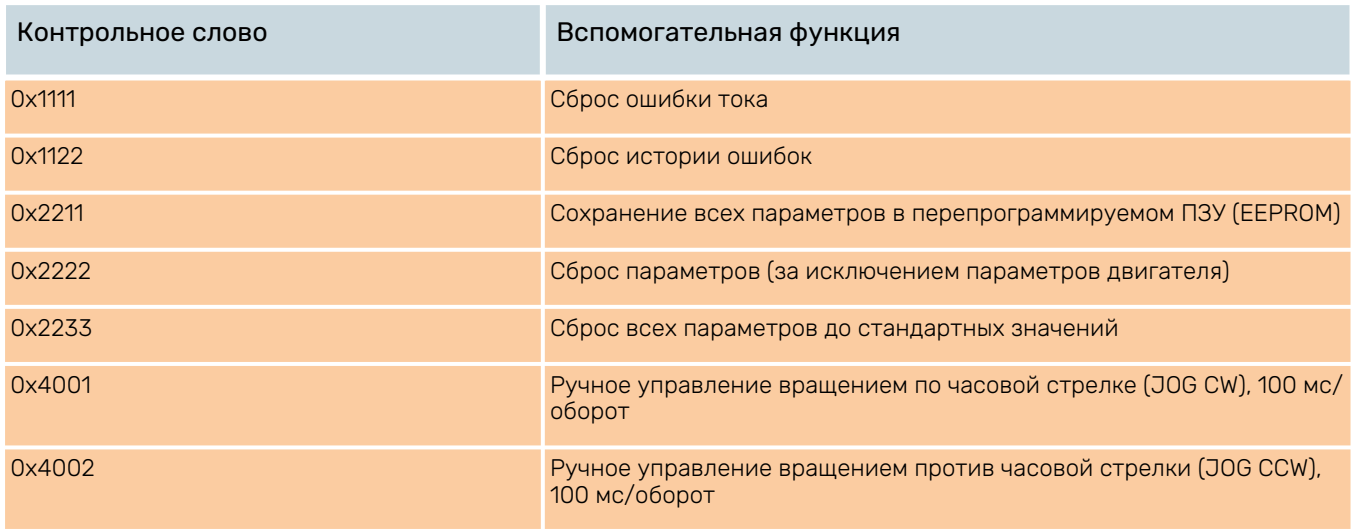

Непрерывное движение запускается только при интервале менее 100 мс, в другом случае управление движением осуществляется в ручном режиме.

#### Табл. 15. Слово состояния

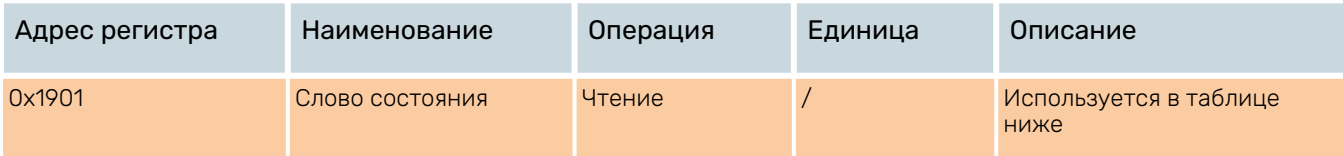

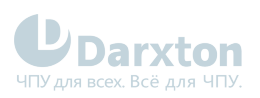

### Табл. 16. Сохранение параметра

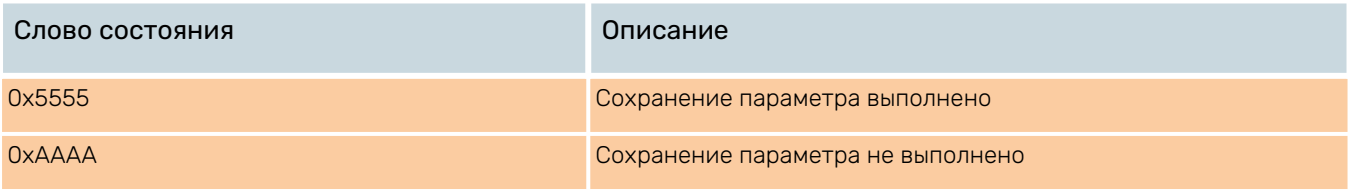

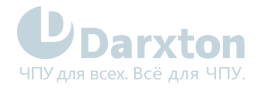

# <span id="page-23-0"></span>6.Поиск неисправностей

#### **Светодиодная индикация**

- Зелёный светодиод всегда горит на включенном драйвере и сигнализирует о подаче питания.
- Красный светодиод является индикатором ошибки, который периодически мигает в течение 5 секунд при возникновении ошибки. Частота мигания красного светодиода составляет 2 Гц, то есть в течение 200 мс он включен и в течение 300 мс выключен.

#### **А** Примечание

- Когда возникает ошибка, драйвер прекращает работу и красный светодиод начинает мигать, указывая код данной ошибки.
- Пользователь может прочитать код соответствующей ошибки посредством ПО ПК. Последние ошибки будут сохраняться в памяти (EEPROM) в количестве до 10.
- При возникновении ошибки необходимо выключить драйвер и перезапустить его только после устранения ошибки.

#### Табл. 17. Поиск неисправностей

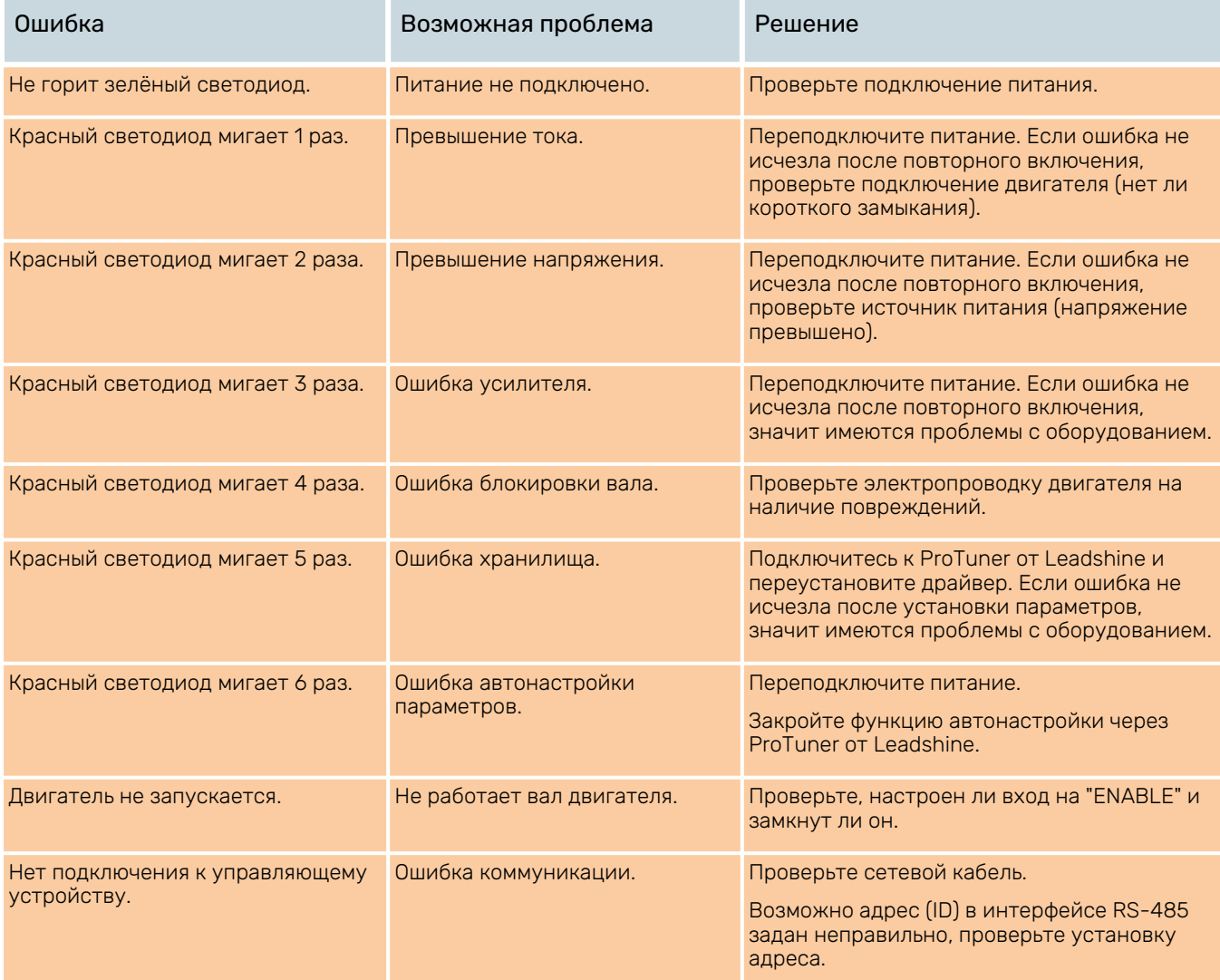

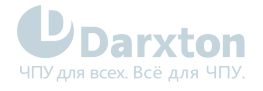

## <span id="page-24-0"></span>7.Режим PR

PR - это режим функционирования драйвера, позволяющий управлять движением одного двигателя путем передачи расширенных инструкций для драйвера.

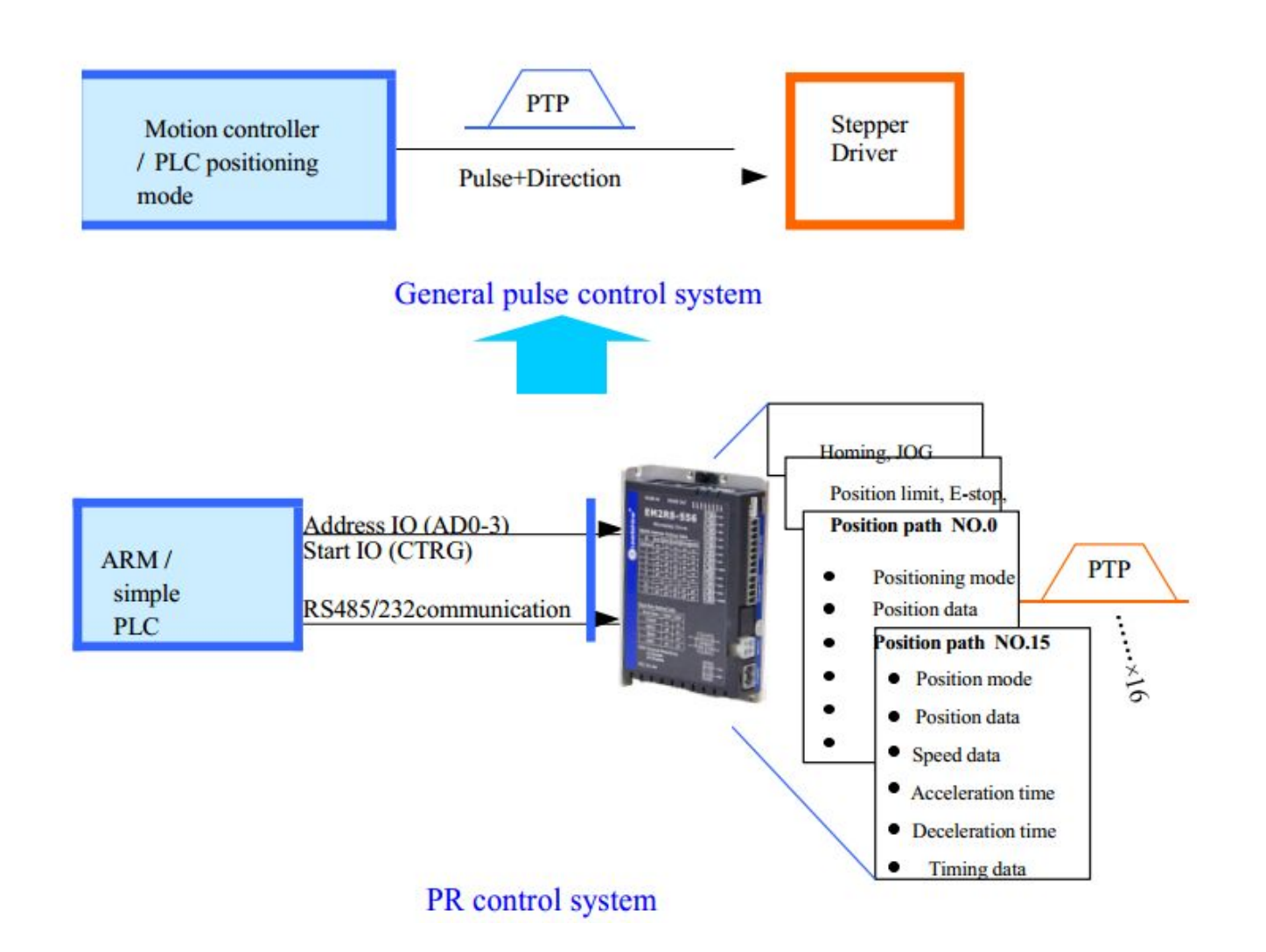

### <span id="page-24-1"></span>7.1. Основные возможности системы PR

Все ниже перечисленные функции используются посредством RS485.

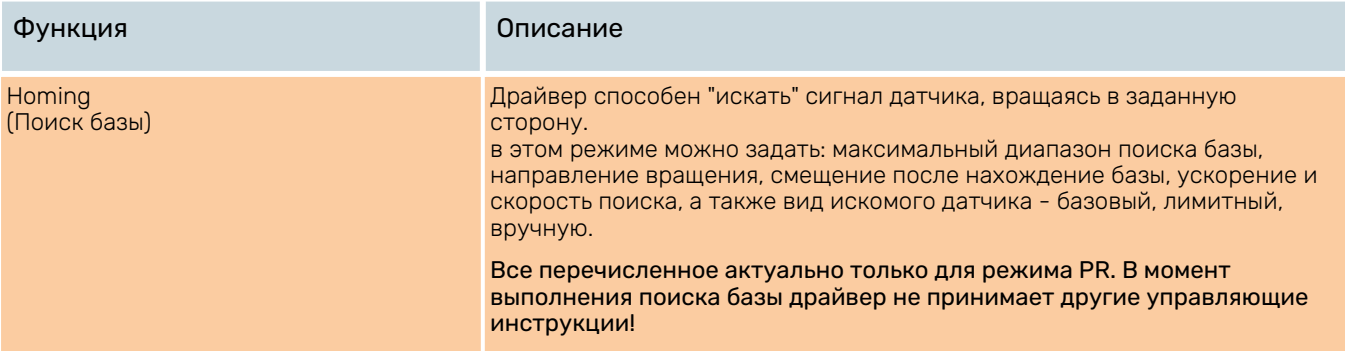

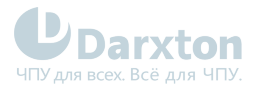

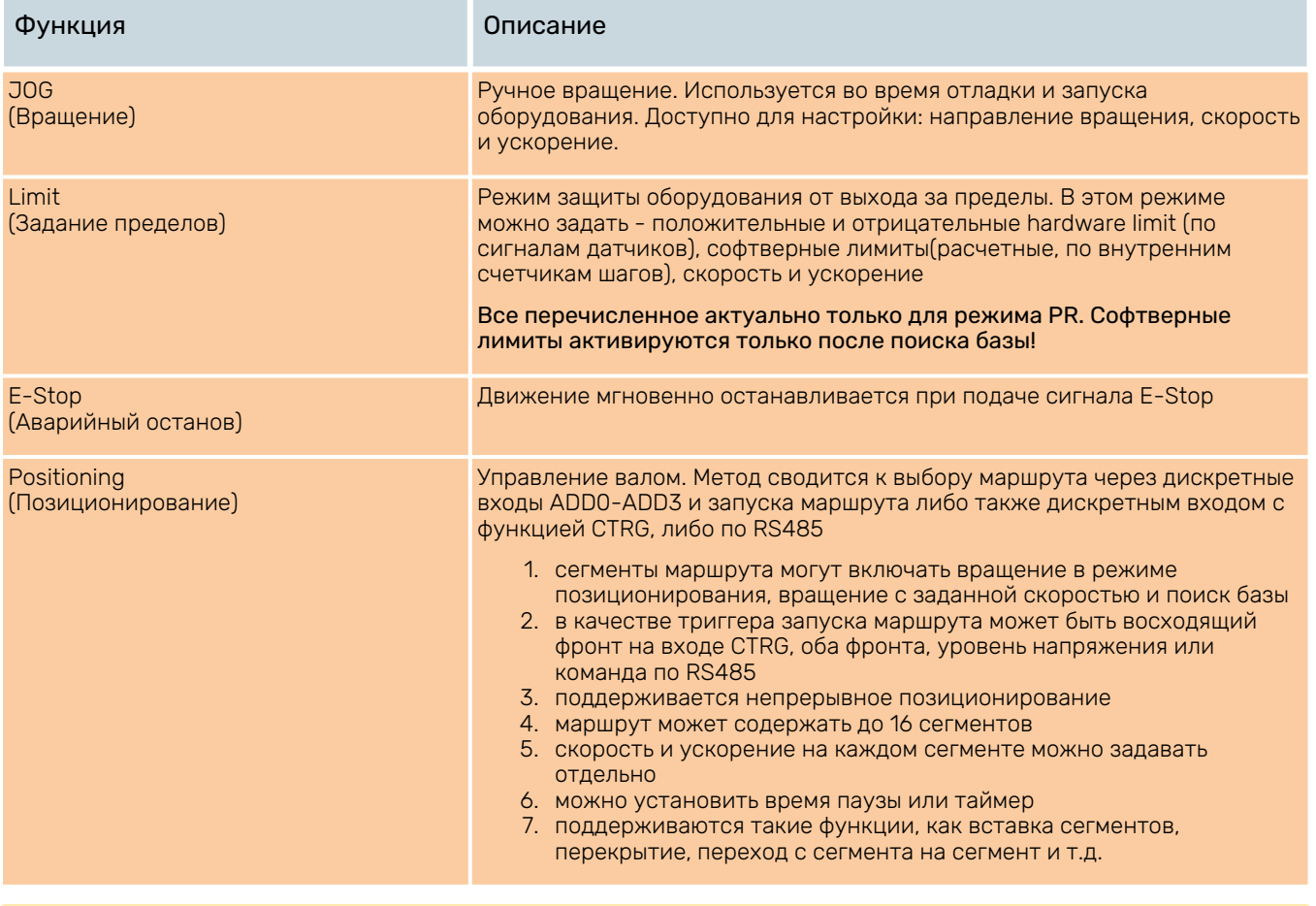

1. В режиме PR соотношение "количество импульсов/оборот" всегда 10000, и не может быть изменено.

2. Режим PR активен когда P0.01 = 0

## <span id="page-25-0"></span>7.2. Поиск базы

### 7.2.1. Параметры

 $\mathbf{A}$ 

Поиск базы может быть выполнен по сигналу базового датчика, ограничительного датчика или выполнен вручную(т.е. по выполнению соответствующей команды драйвер будет считать, что текущая позиция - базовая).

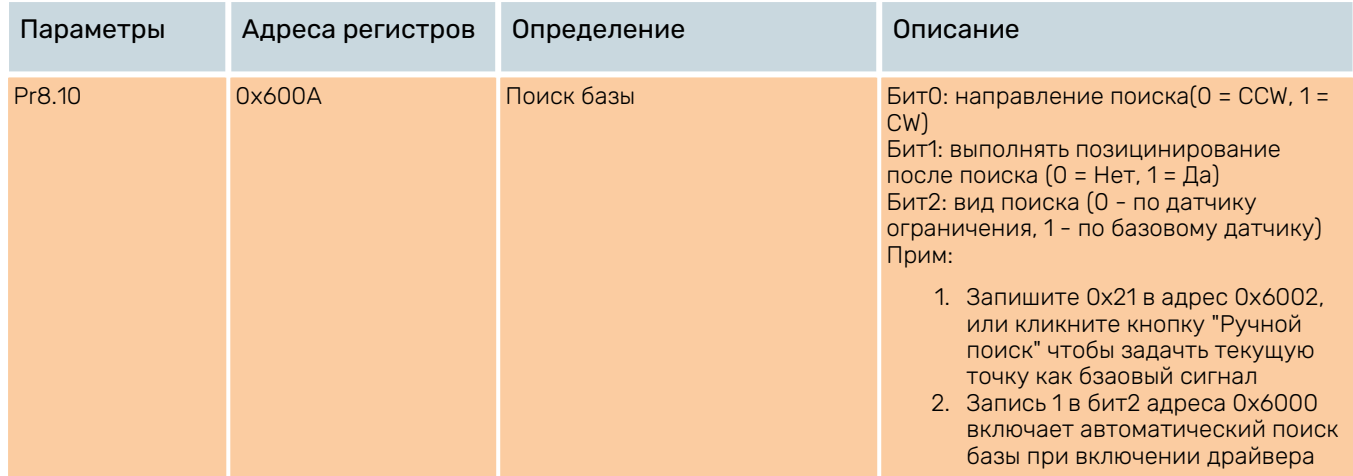

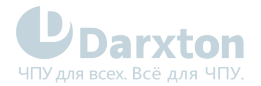

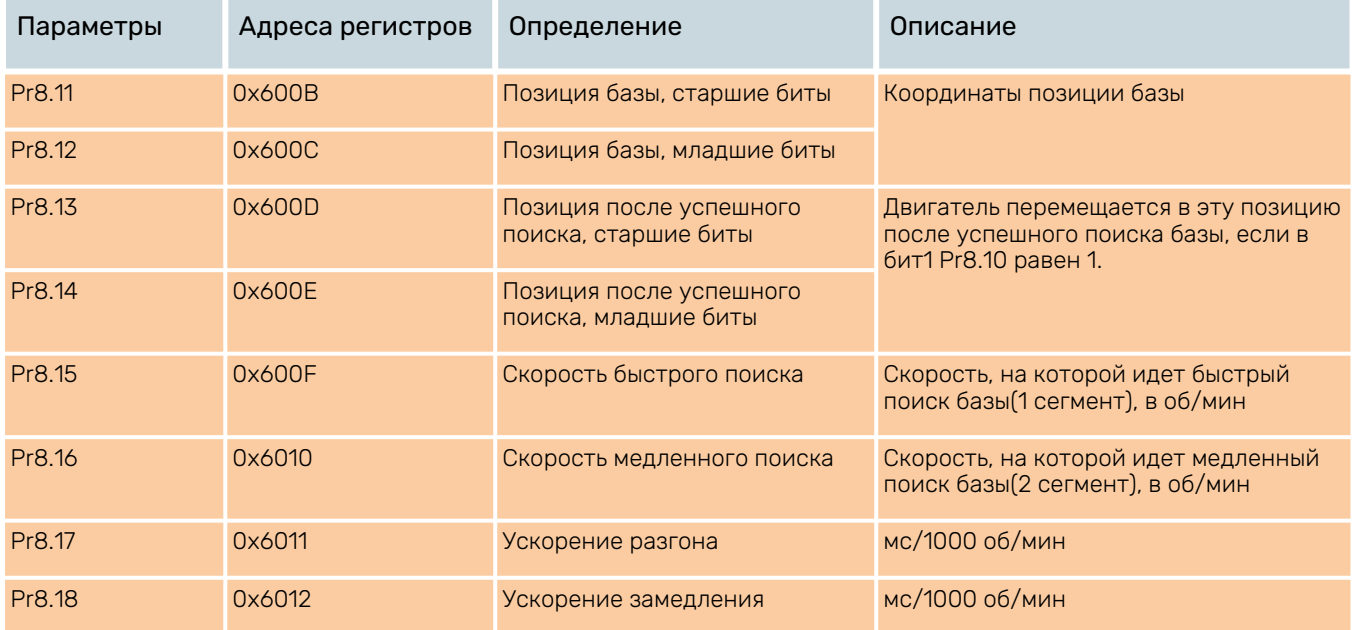

В общем случае при поиске базы по базовому датчику двигатель некоторое время после срабатывания датчика замедляется, поэтому позиция вала в драйвере после остановки будет отличаться от нулевой(обнуление происходит в момент срабатывания датчика). Если вам необходимо иметь 0 после остановки - вам необходимо настроить дополнительно драйвер через ПО.

### 7.2.2. Поиск по базовому датчику

Схема поиска при использовании базового датчика и ограничительного датчика:

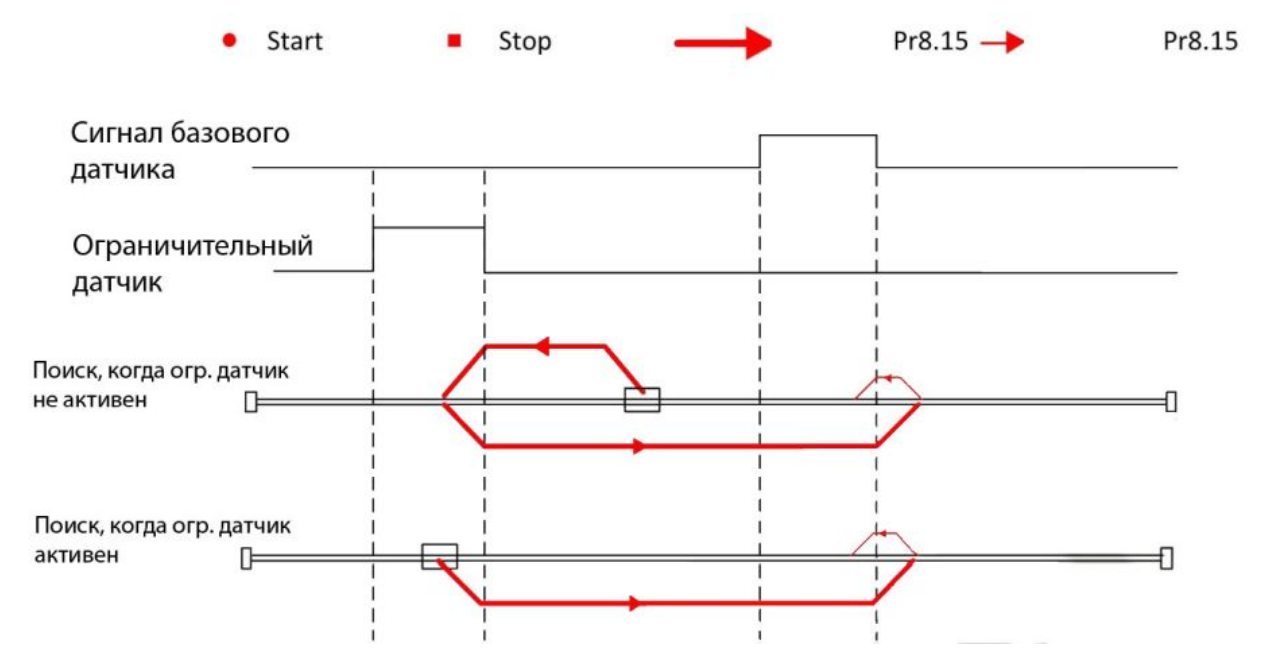

Схема поиска при использовании базового датчика(без достижения ограничительного)

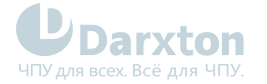

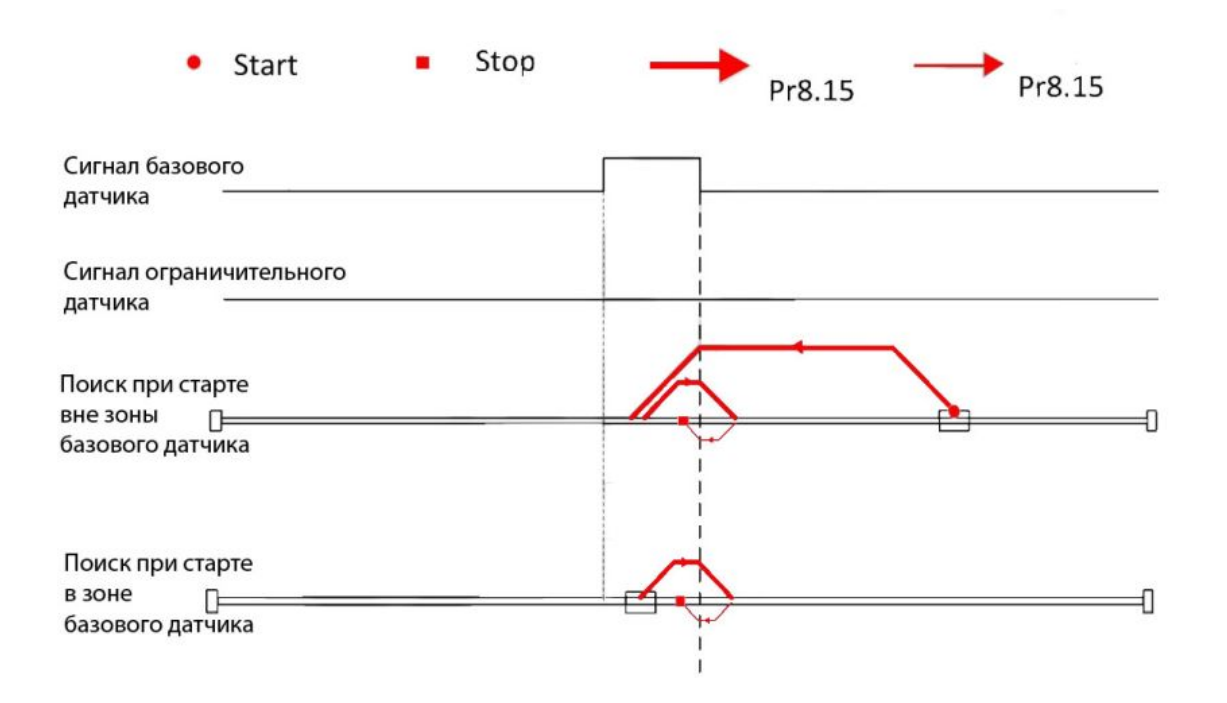

### 7.2.3. Поиск по ограничительному датчику

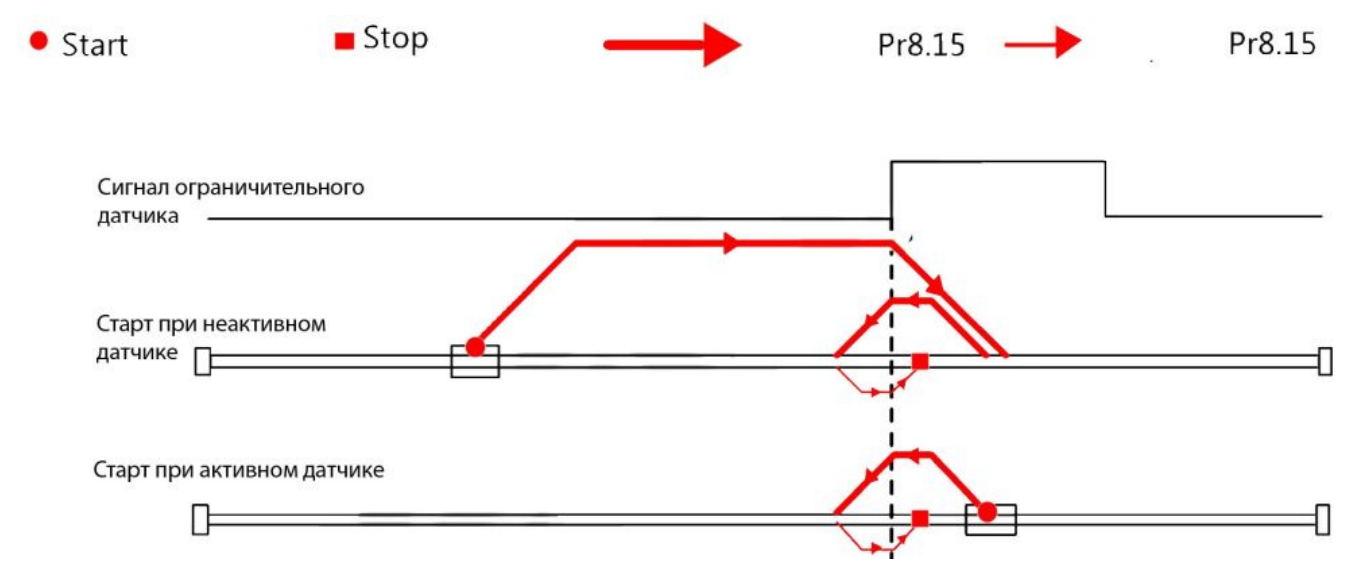

# <span id="page-27-0"></span>7.3. Софтверные лимиты, JOG и E-stop

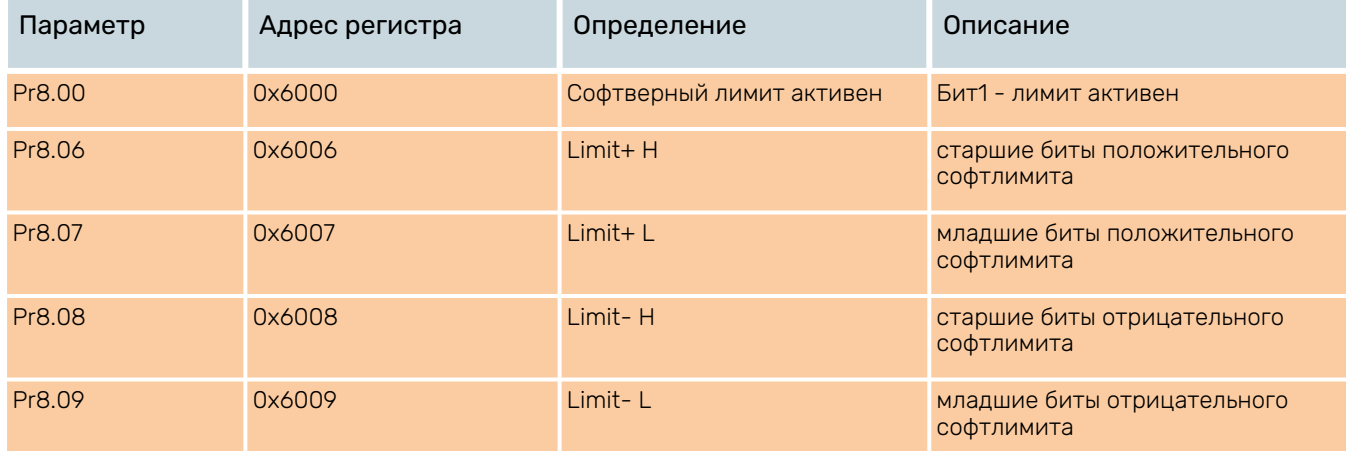

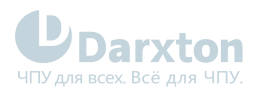

| Параметр | Адрес регистра | Определение              | Описание                                                                          |
|----------|----------------|--------------------------|-----------------------------------------------------------------------------------|
| Pr8.22   | 0x6016         | Время останова по лимиту | <b>MC</b>                                                                         |
| Pr8.23   | 0x6017         | Время останова по E-stop | <b>MC</b>                                                                         |
| Pr8.39   | 0x6027         | Скорость ЈОС             | Об/мин                                                                            |
| Pr8.40   | 0x6028         | Ускорение разгона ЈОС    | мс/1000 об/мин                                                                    |
| Pr8.41   | 0x6029         | Ускорение замедления ЈОС | мс/1000 об/мин                                                                    |
| Pr8.42   | 0x602A         | Позиция по профилю Н     | Только чтение. Старшие 16 бит.                                                    |
| Pr8.43   | 0x602B         | Позиция по профилю L     | Только чтение. Младшие 16 бит.                                                    |
| Pr8.44   | 0x602C         | Актуальная позиция Н     | Только чтение. Старшие 16 бит.                                                    |
| Pr8.45   | 0x602D         | Актуальная позиция L     | Только чтение. Младшие 16 бит.                                                    |
| Pr4.02   | 0x0145         | вход DI1                 | Прину ST $2$                                                                      |
| Pr4.03   | 0x0146         | вход DI2                 | $\overline{2}$<br>P<br>дител<br>ьный<br>h                                         |
| Pr4.04   | 0x0149         | вход DI3                 | E-stop                                                                            |
| Pr4.05   | 0x014B         | вход DI4                 | <b>JOG</b><br>$\overline{2}$<br>J.<br>$\overline{3}$<br>впере<br>$\circ$          |
| Pr4.06   | 0x014B         | вход DI5                 | ${\mathbb G}$<br>h<br>Д<br>$\ddot{}$                                              |
| Pr4.07   | 0x014F         | вход DI6                 | $\overline{\mathsf{J}}$<br>$\overline{2}$<br><b>JOG</b>                           |
| Pr4.08   | 0x0151         | вход DI7                 | $\circ$<br>$\overline{4}$<br>назад<br>$G-$<br>h                                   |
|          |                |                          | Полож Р<br>$\overline{2}$<br>5<br>итель<br>L<br>ный<br>h<br>Limit                 |
|          |                |                          | $\overline{2}$<br>N<br>Отриц<br>$\ddot{\circ}$<br>атель<br>L<br>ный<br>h<br>Limit |

1. Pr8.40 и Pr8.41 актуальны, когда активизация произошла цифровыми входами/выходами 2. Pr6.03 актуален, когда активизация была выполнена по RS485

### 7.3.1. E-stop и лимиты

Схема изменения скорости при срабатывании входа E-stop

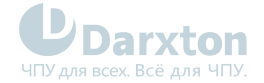

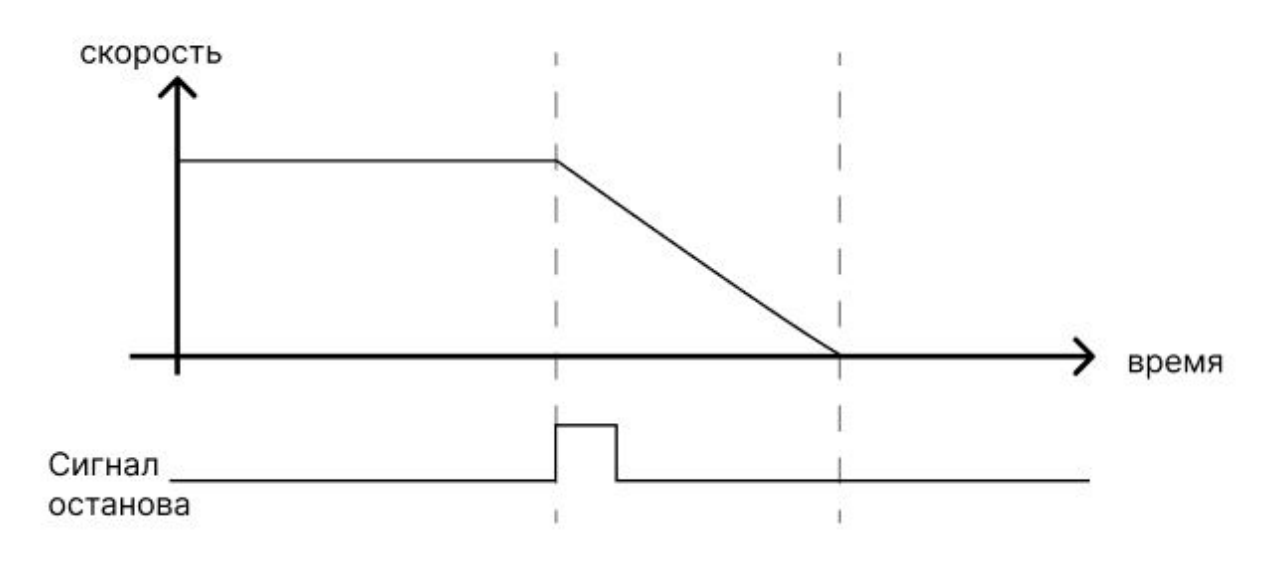

### 7.3.2. JOG

Для запуска JOG по RS485

- Запись 0x4001 в регистр 0x1801 JOG по часовой
- Запись 0x4002 в регистр 0x1801 JOG против часовой
- Скорость JOG: Pr6.00 (0x01E1)
- Ускорение JOG: Pr6.03 (0x01E7)

Примечание: JOG, запускаемый по связи RS485, будет работать непрерывно только в том случае, если время интервала срабатывания меньше 50 мс, в противном случае он может работать только рывками.

JOG, запускаемый входами DI:

- После назначения порту IO функции положительного JOG и отрицательного JOG, функция JOG может быть запущена путем подачи уровня на порт IO.
- Скорость JOG: Pr8.39 (0x6027)
- ускорение JOG: Pr8.40 (0x6028)
- замедление JOG: Pr8.41 (0x6029)

Для аварийного останова JOG подайте сигнал на вход E-STOP или используйте управление уровнем - снятие напряжения остановит двигатель

Схема изменения скорости в режиме JOG

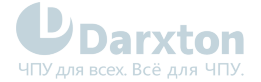

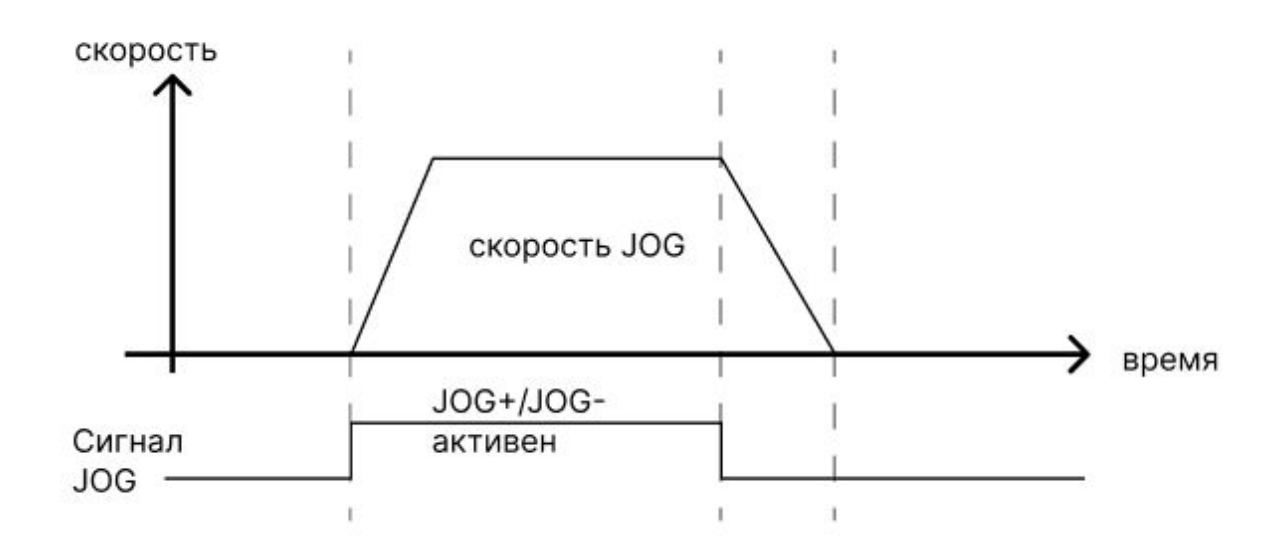

### <span id="page-30-0"></span>7.4. Режим триггера

Режим триггера - один из основных режимов работы системы PR. Он может быть использован 5 разными способами:

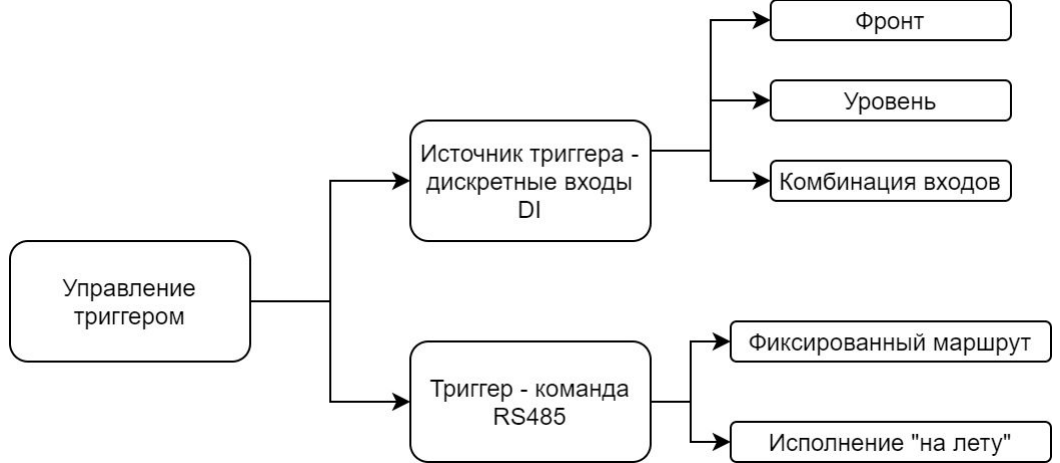

- Срабатывание по фронту: исполнение маршрута начинается при поступлении на вход DI, запрограммированном как CTRG, фронта сигнала. Можно выбрать срабатывание по восходящему фронту или по обоим фронтам.
- Срабатывание по уровню: можно настроить через RS485. В этом режиме исполнение начинается, если на соот-щий вход DI подается нужное напряжение. Если в процессе выполнения уровень пропадает, исполнение останавливается, и при следующей подаче напряжения маршрут начинается заново
- Срабатывание по комбинации входов: настраивается через параметр Pr8.26. В комплексном режиме не используется сигнал CTRG, экономится один дискретный вход. Этот параметр может принимать 3 значения:
	- 0: комплексный режим недействителен
	- 1: после выполнения маршрута двигатель возвращается в 0
	- 2: после выполнения маршрута двигатель не возвращается в 0, можно сразу приступать к выполнению маршрута

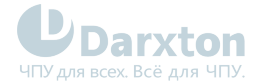

- Предзаданный маршрут по триггеру: в этом режиме заранее конфигурируется не более 16 отрезков(перемещений или поисков базы), а затем функции сигналов CTRG и HOME активируются через регистр 0x6002 (рекомендуемый метод для простых систем)
- Исполнение "на лету"(метод немедленного срабатывания): каждый раз, когда вводятся данные маршрута №0, они тут же исполняются. Положение, скорость, нуль и т.д. реализуются одним кадром данных. Последний кадр данных Pr9.07 сопоставлен с Pr8.02, и запись в него значения 0x10 немедленно запускает работу Pr0, таким образом, реализуется немедленная работа с триггером данных.

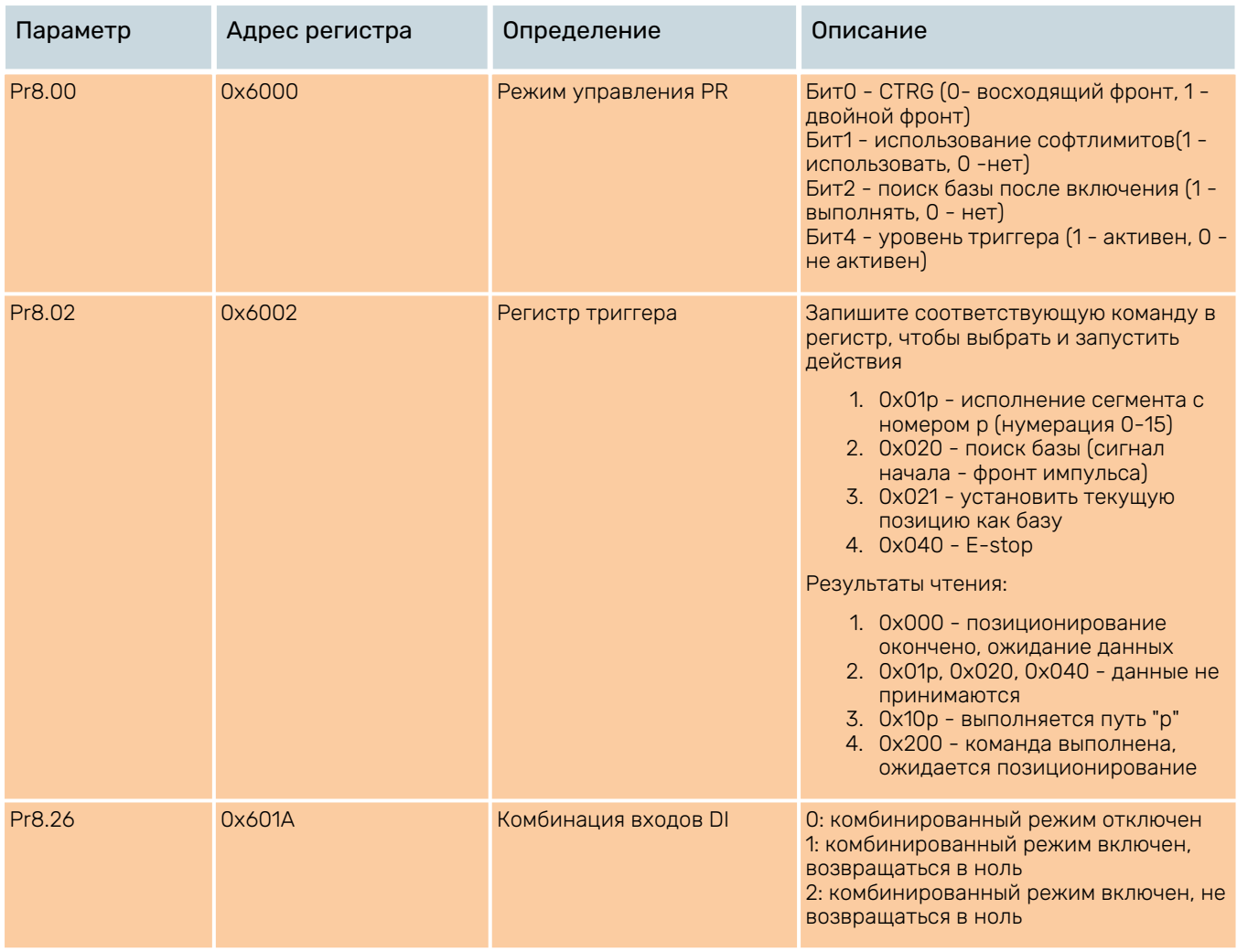

### 7.4.1. Режим "фиксированного маршрута"

Метод фиксированного триггера означает, что сначала конфигурируется маршрут не более чем из 16 сегментов, а затем маршрут запускается через регистр триггера Pr8.02 с адресом 0x6002 (используется вместо CTRG / HOME).

Этот метод подходит для системы с фиксированным действием и простым управлением.

Порядок действий следующий:

1. Сначала сконфигурируйте поиск базы и путь, которым необходимо управлять; конфигурацию параметров можно передать временно при включении питания или сохранить после конфигурирования на хост-компьютере.

2. Включить драйвер.

3. Запишите соответствующие команды в 0x6002 для выбора и запуска каждого действия. Записать 0x01p (P - номер пути 0~F) по адресу 0x6002, чтобы выполнить сегмент p; Записать 0x020 по адресу 0x6002 для поиска базы.

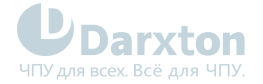

Записать 0x021 по адресу 0x6002, чтобы вручную установить текущее положение на ноль; Записать 0x040 по адресу 0x6002 чтобы вызвать аварийную остановку;

Считать адрес 0x6002, на дисплее отобразится значение 0x0000, что означает, что позиционирование завершено и можно принимать новые данные;

Считать адрес 0x6002, на дисплее отображается значение 0x01P (P - номер пути 0~F), 0x020, 0x040, что означает, что он не ответил на команду;

Считывание адреса 0x6002, на дисплее отображается значение 0x10P (P - номер пути 0~F), что означает, что путь запущен;

Считывание адреса 0x6002, на дисплее отображается значение 0x200, что означает, что команда выполнена и ожидает позиционирования.

#### 7.4.2. Метод немедленного позиционирования

Перемещение по фиксированному маршруту ограничено 16 сегментами, но данный метод более гибок. Данный метод использует данные PR, относящиеся только к маршруту с номером 0.

Пошаговая инструкция

- 1. Настроить поиск базы и маршрут
- 2. Включить привод
- 3. Запустить привод по фиксированному маршруту через регистр 0x6002 ИЛИ

Запишите текущие данные в Pr9.00-9.007, и в Pr9.07= 0x10, запуская маршрут №0

Например:

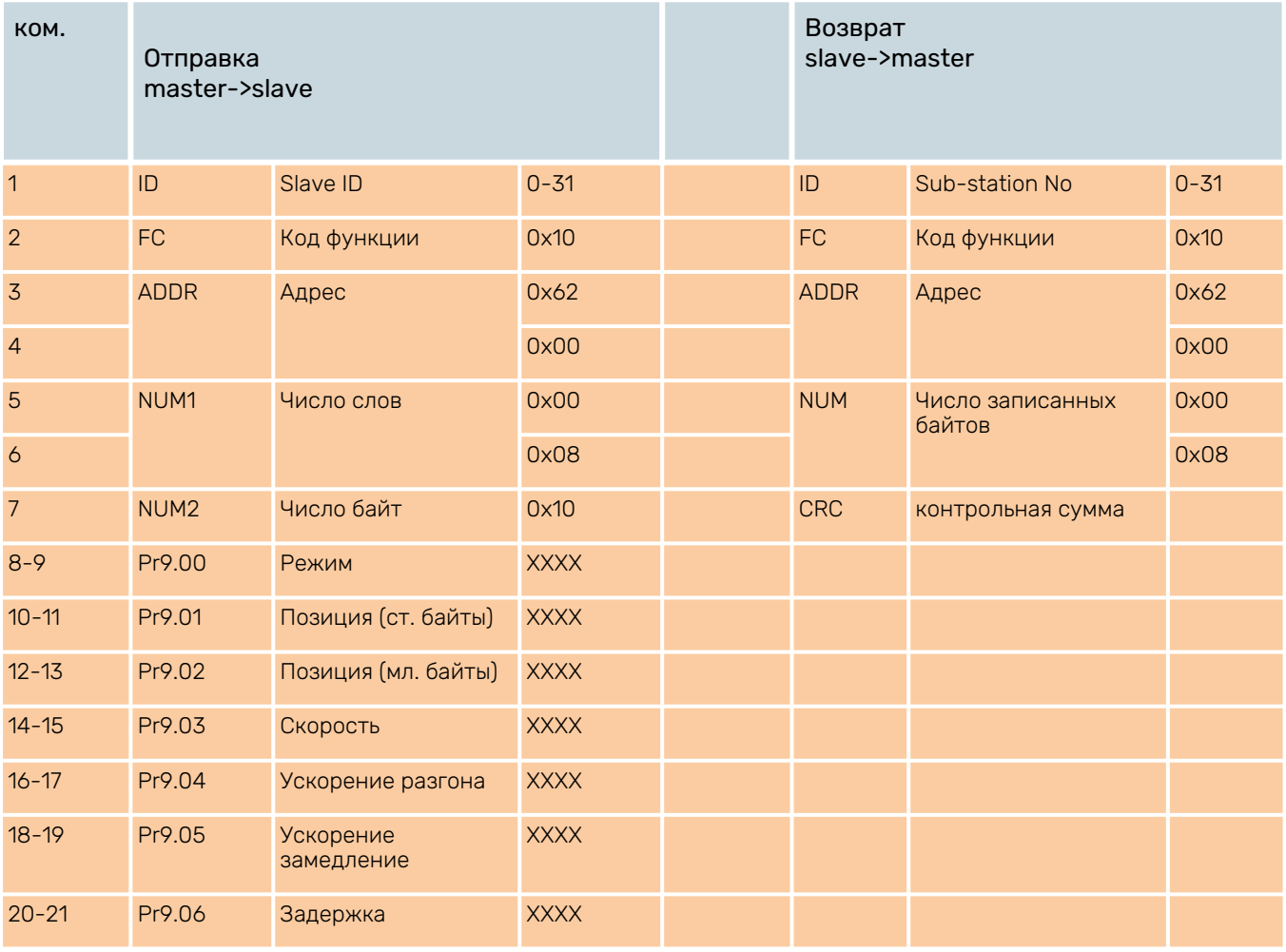

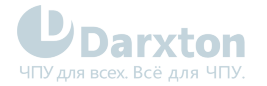

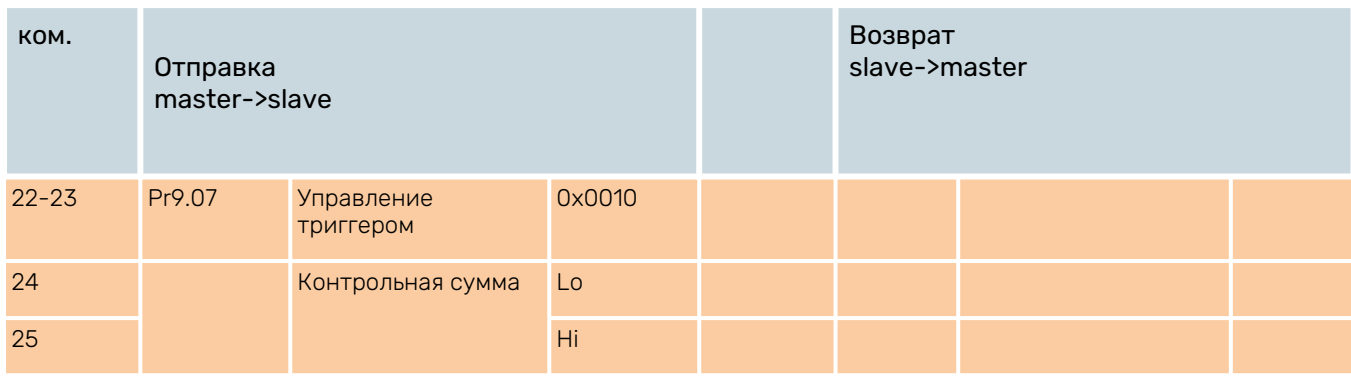

### 7.4.3. Перемещение по маршруту

Траектории позиционирования могут быть односегментными или непрерывными. Существует три типа маршрутных сегментов: позиционирование, скорость и поиск базы.

Возможно задать 16 сегментов траектории PR, каждый из которых индивидуально конфигурируется по типу движения, режиму позиционирования, скорости, ускорению/ замедлению и времени остановки.

Редактирование конкретного пути может осуществляться с помощью отладочного ПО или путем записи регистров:

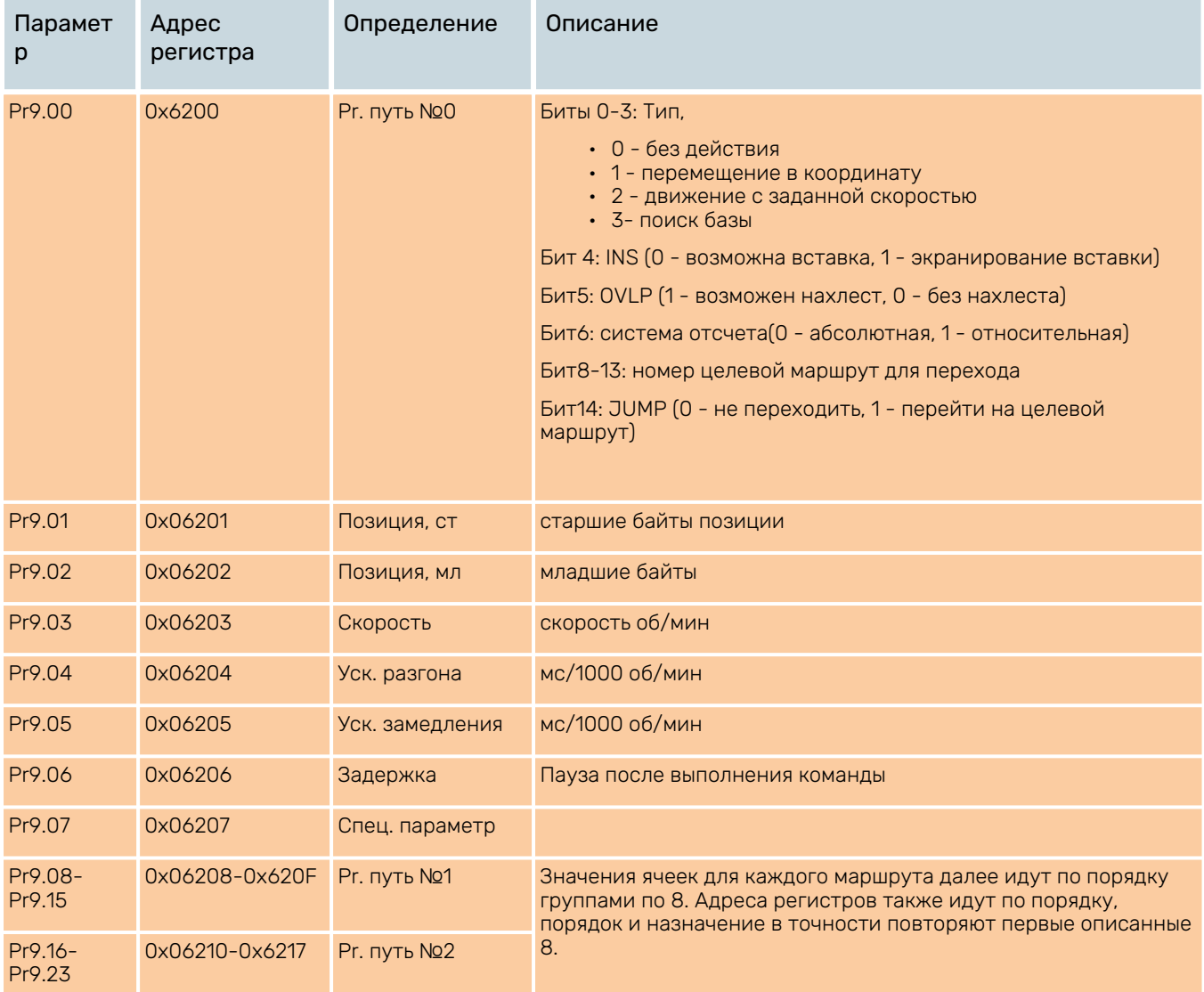

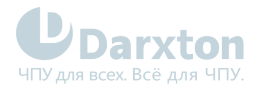

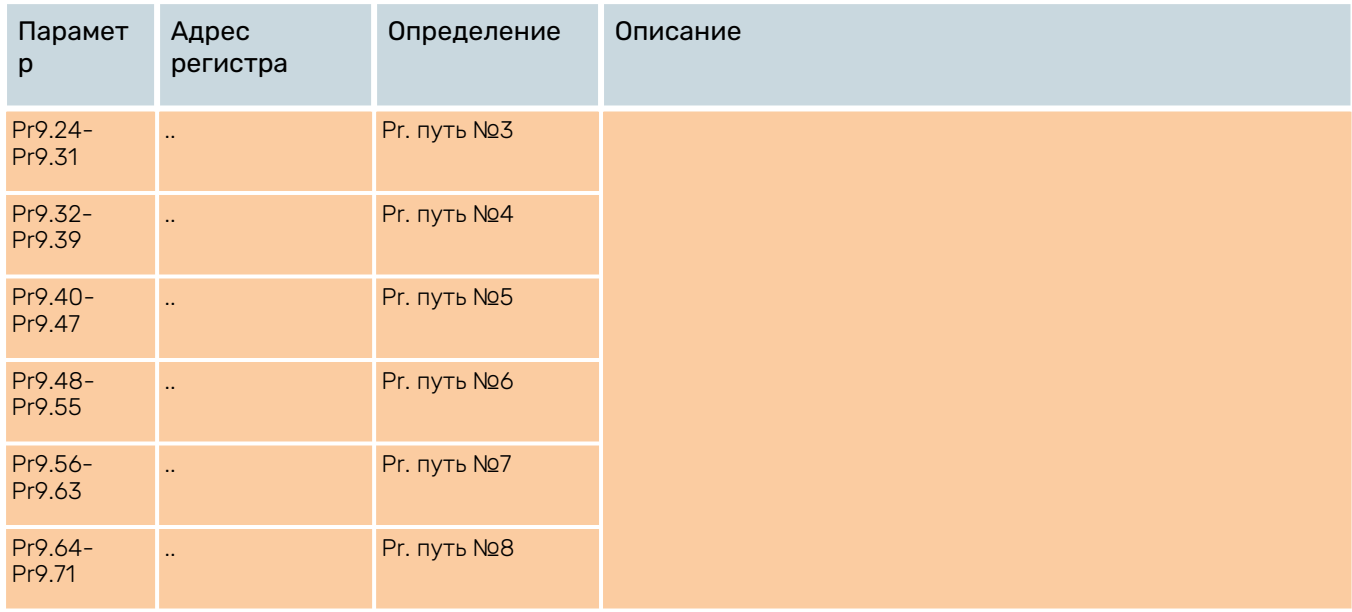

#### Последовательность выполнения

Для примера, ниже показано изменение скорости при последовательном выполнении перемещения по маршруту №5

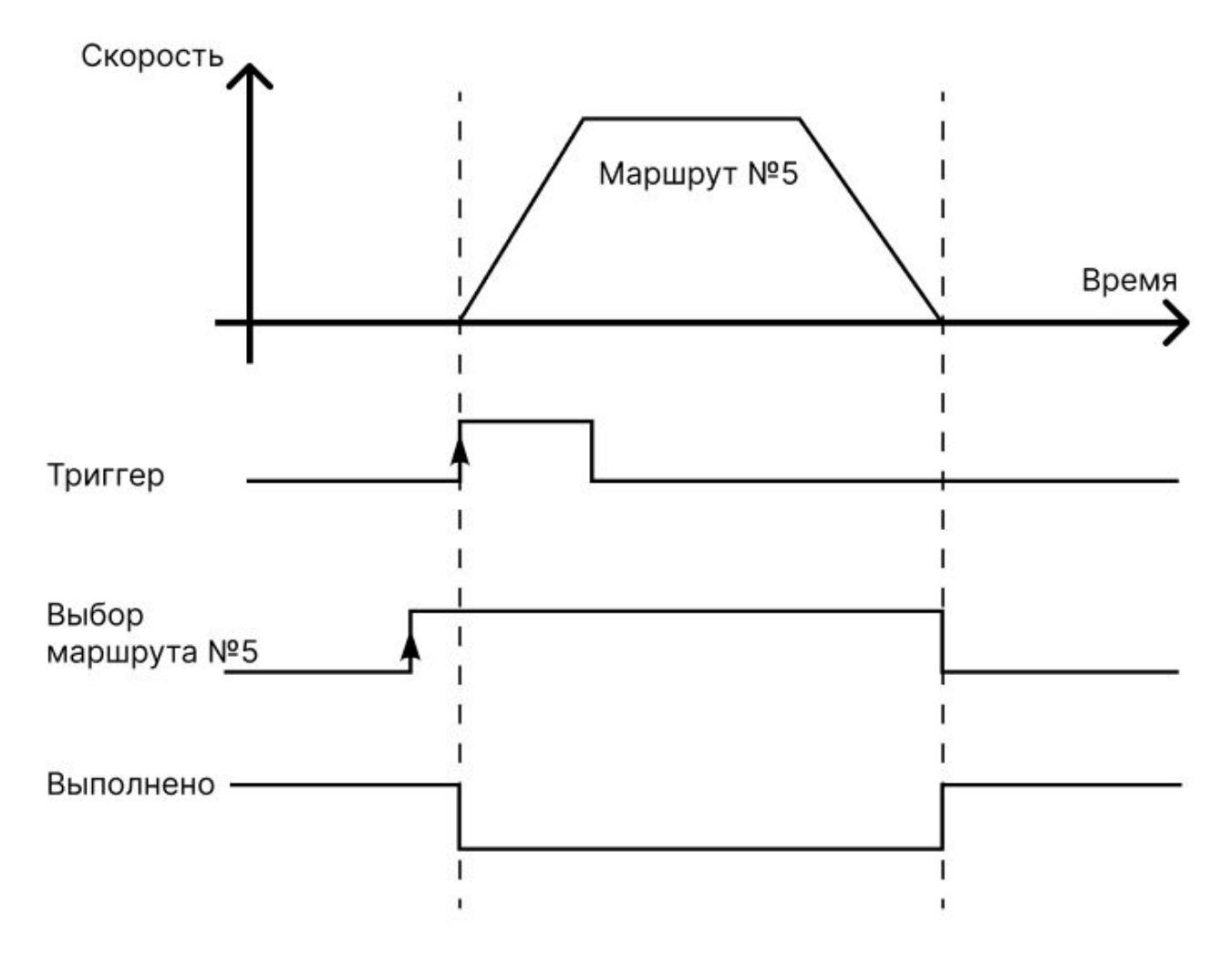

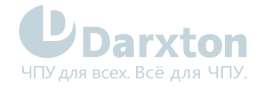

Ниже схема изменения скорости, когда заданы сегменты 5 и 9, и переход с №5 на №9. При переходе выполняется пауза между сегментами

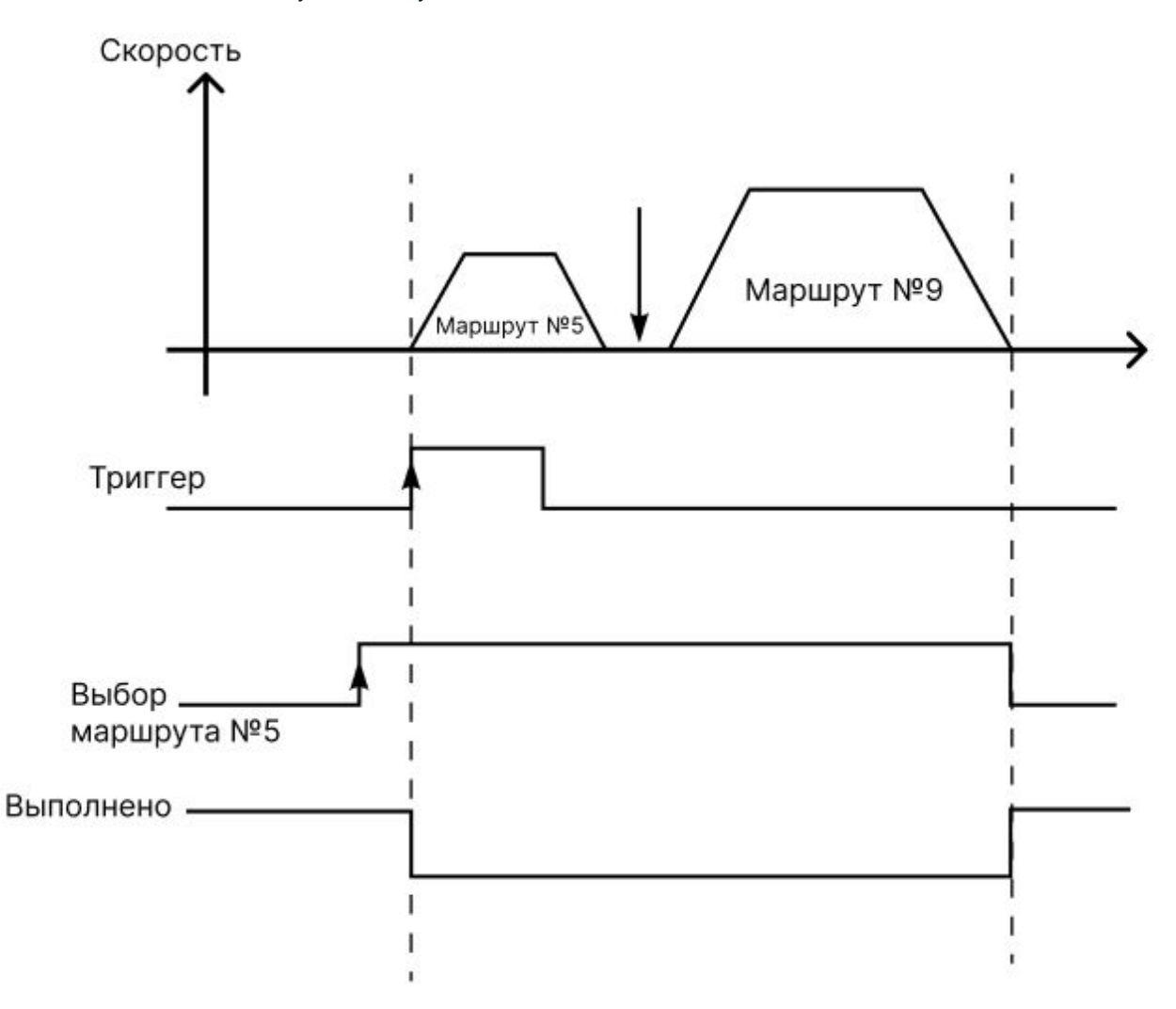

Перемещение при Бите5 в Pr9.00 равном нулю происходит без перехлеста профилей перемещения. Как видно на схеме ниже, заданы последовательно маршруты №1 и №2, и переход с первого на второй. В промежутке между маршрутами не выдается сигнал "позиционирование окончено".

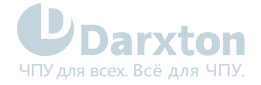

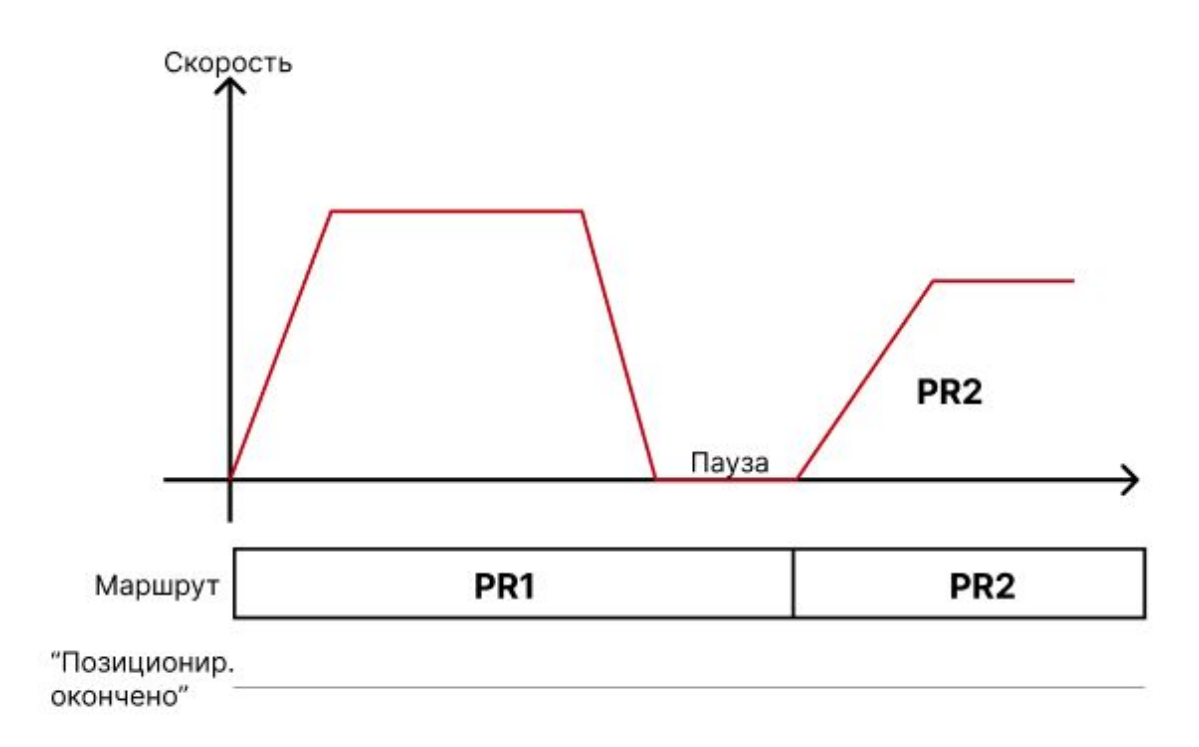

При использовании функции прерывания(вставки) выполнение текущего сегментапрерывается при поступлении входящего сигнала CTRG сразу начинается выполнение следующего, без сброса скорости(т.к. в этот момент активен только вход ADD1, то следующий сегмент в данном примере - PR2)

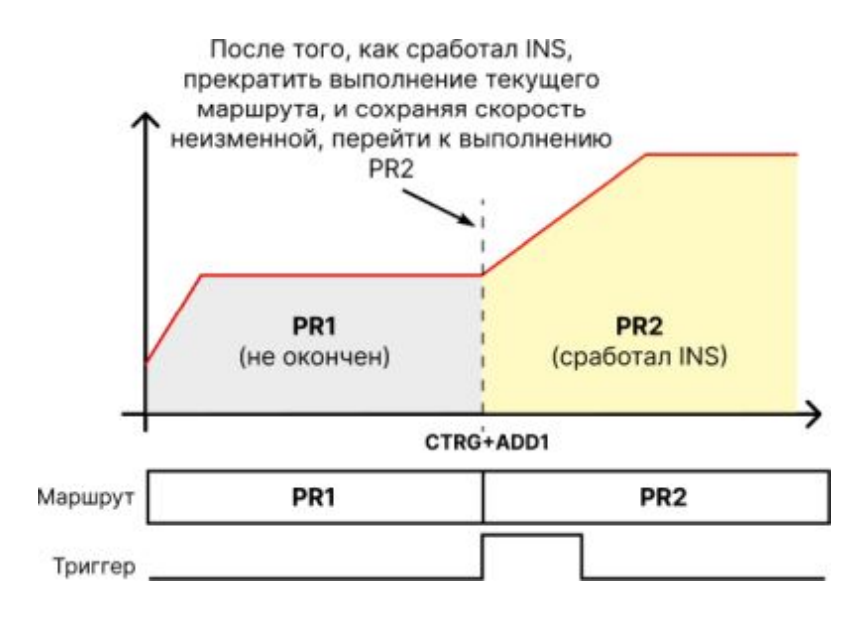

### 7.4.4. Перемещение по PR-маршруту, выбранному входами

Возможно задать до 16 маршрутов в режиме PR через дискретные входы DI1-DI7. Суть данного режима - выбрать один из 16 маршрутов комбинацией входов ADD0-ADD3, затем выполнить запуск программы.

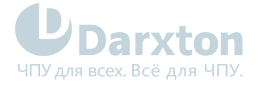

#### Задание маршрутов комбинацией входов

В зависимости от настроек входов, может быть применено задание 16-сегментного, 8 сегментного и 4-сегментного маршрута.

В самом общем случае используются входы DI1-DI5 для задания 16-сегментного маршрута: установите DI1, DI2, DI3, DI4 как адреса маршрутов соответственно ADD0, ADD1, ADD2, ADD3, DI5 как триггер CTRG.

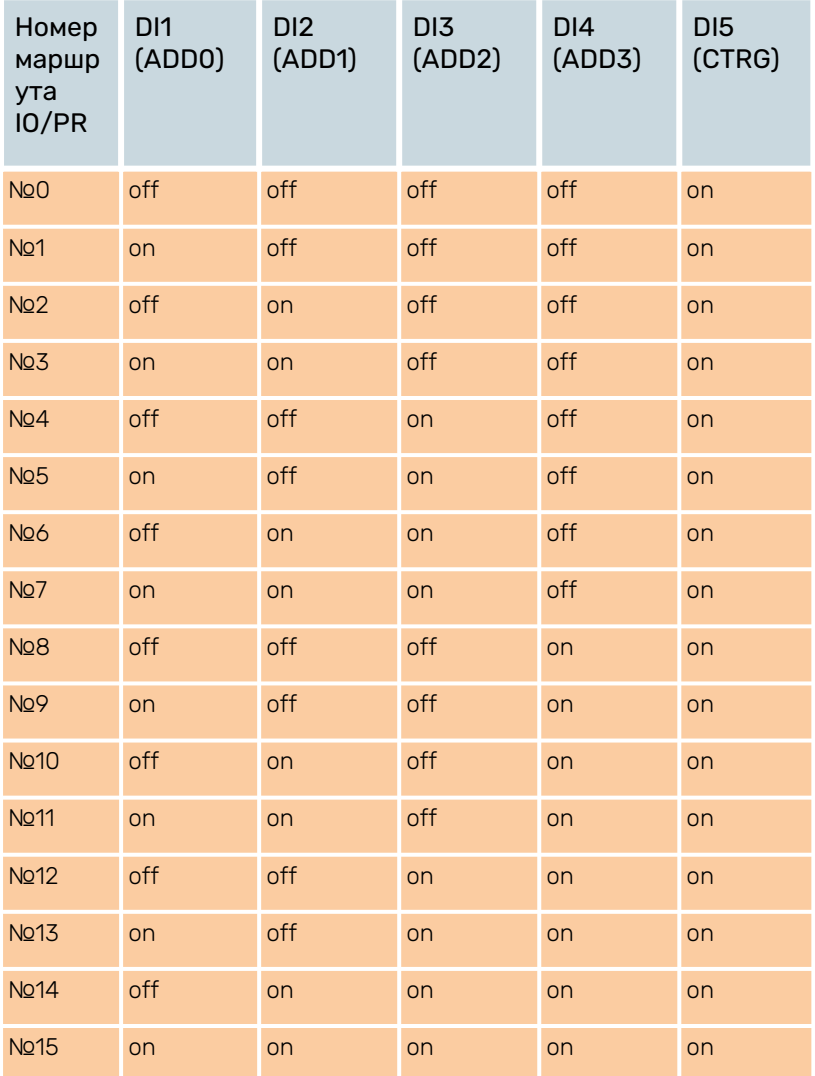

Для задания 8-сегментного маршрута не настраивать DI4 как ADD3 и исключить этот столбец в таблице комбинаций из рассмотрения.

Для задания 4-сегментного маршрута не настраивать DI4, DI3 и исключить эти 2 столбца в таблице комбинаций из рассмотрения.

Если используется только один сегмент пути, т.е. путь 0, то нет необходимости конфигурировать DI как порты ADDx как порты , поскольку при пути 0 ADDx выключен.